# **Kratzert Bruker Apex2 twin**

#### Mathias Meyer X-ray Group Software Manager

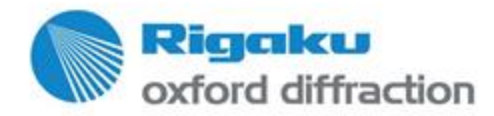

Copy right © 2016 — Rigaku Corporation and its Global Subsidiaries. All Rights

## **Context**

- Dr. Daniel Kratzert reduced a Bruker Apex2 twin with CAP and Saint and gets significantly better results with saint and TwinAbs
- This presentation gives the workflow for importing and reducing Bruker data and handling twinning
- For the evaluation the forum version 38.43 was used.
- The results will be compare in table form.

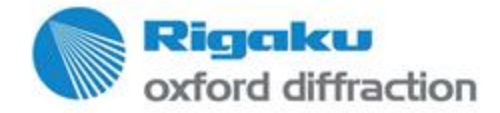

## **Data set import**

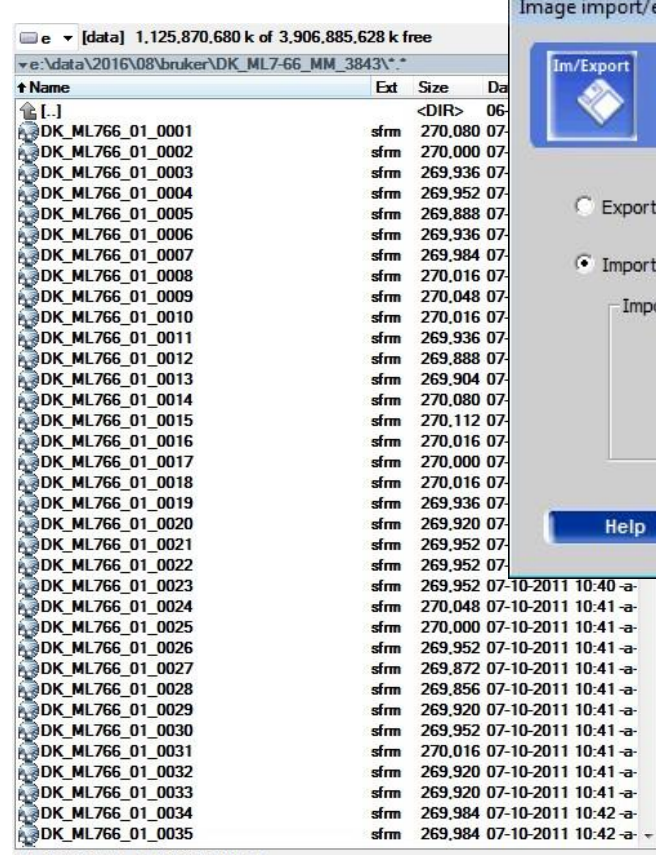

0 k / 763.252 k in 0 / 2895 file(s)

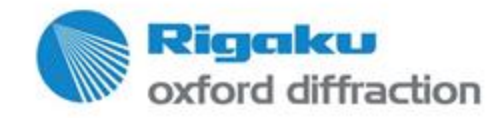

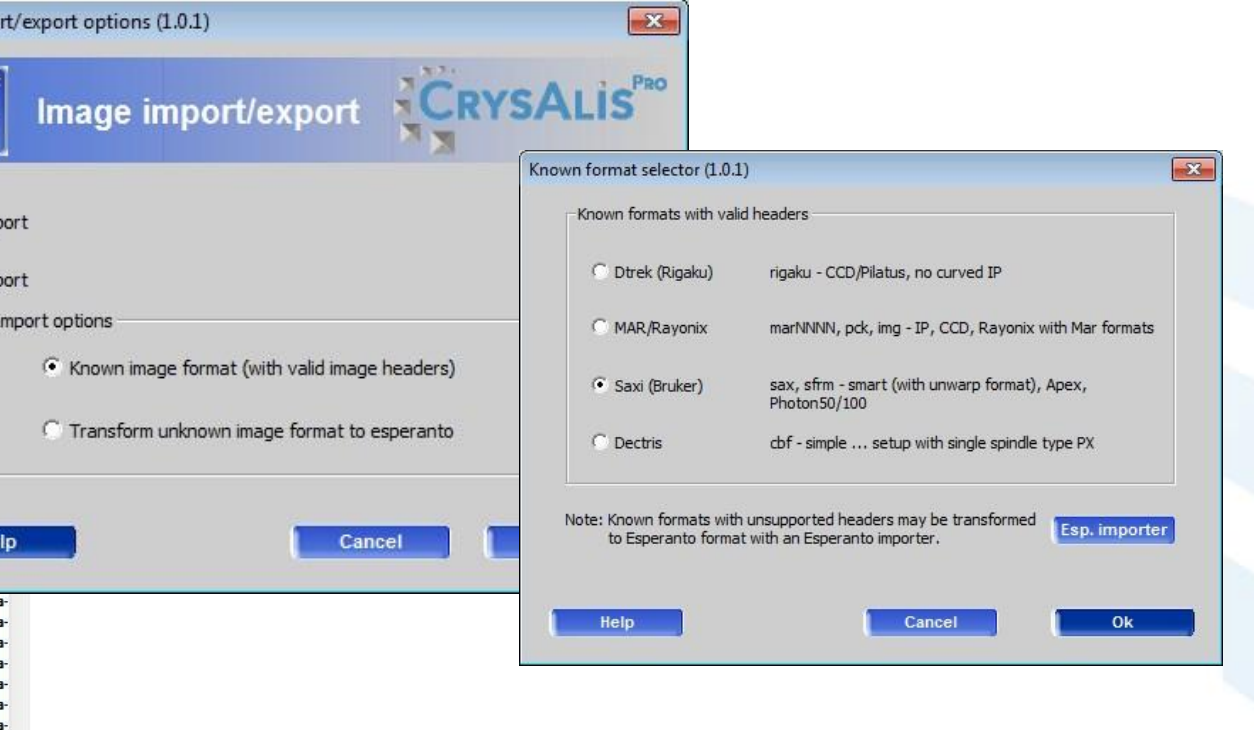

- Open any existing experiment
- Import button

### **Data set import**

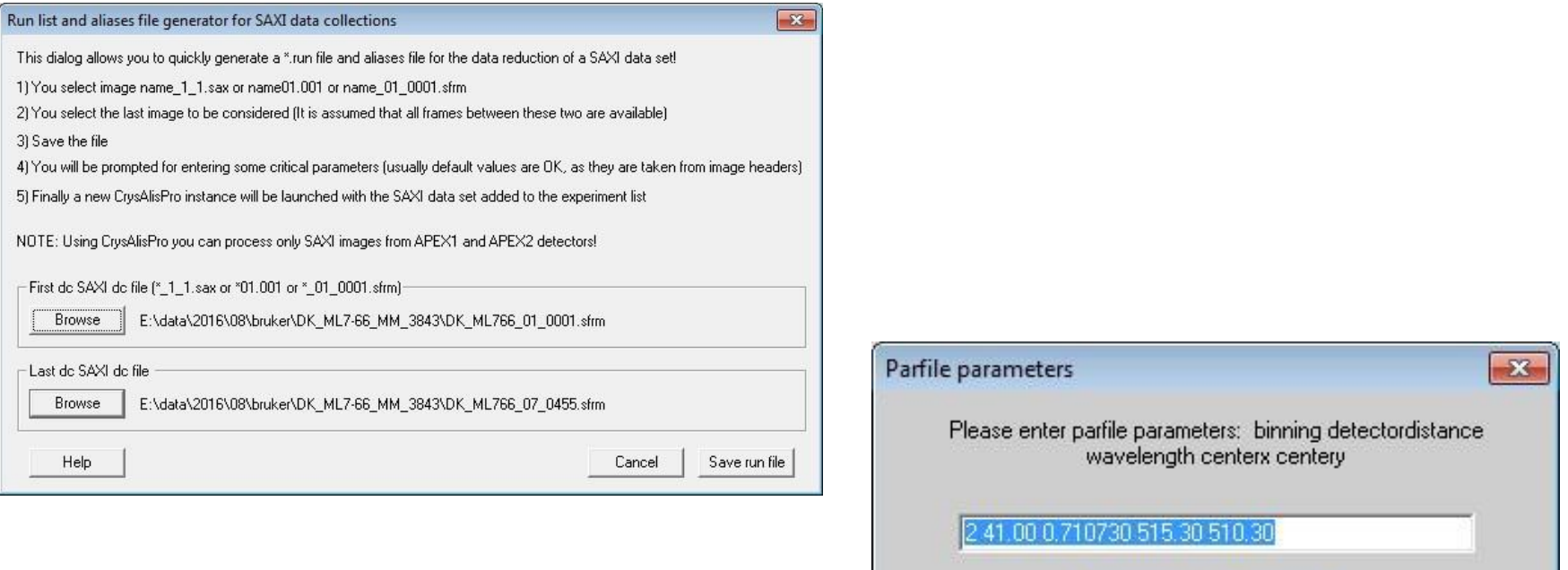

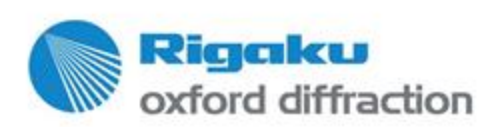

Open any existing experiment

OK

• Import button

Cancel

### **Data set facts**

- Mo, Iµs, no Si filter showoing  $3\lambda$  effect
- Frame width: 0.4, correlated ? Frames

CrysAlisPro run list data

Data collection mode: correlated

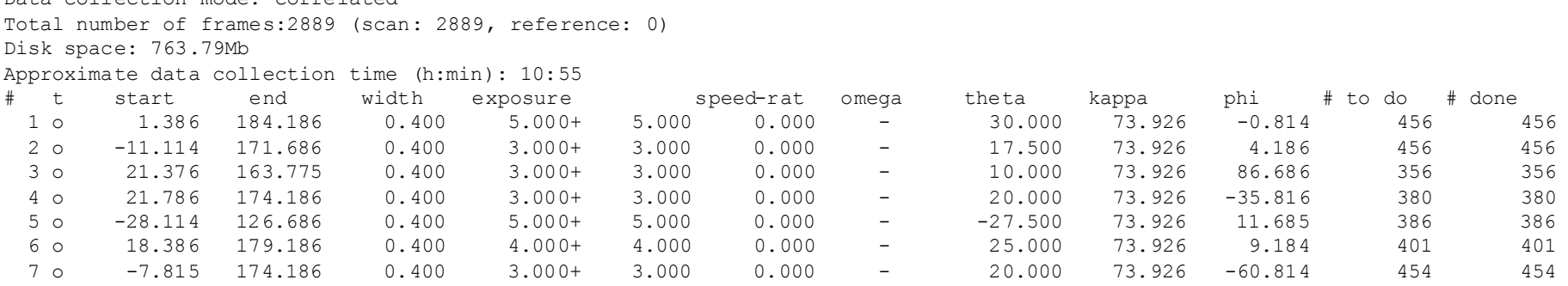

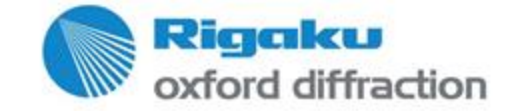

### **First opening of the data set**

#### • Select SM/PX nature

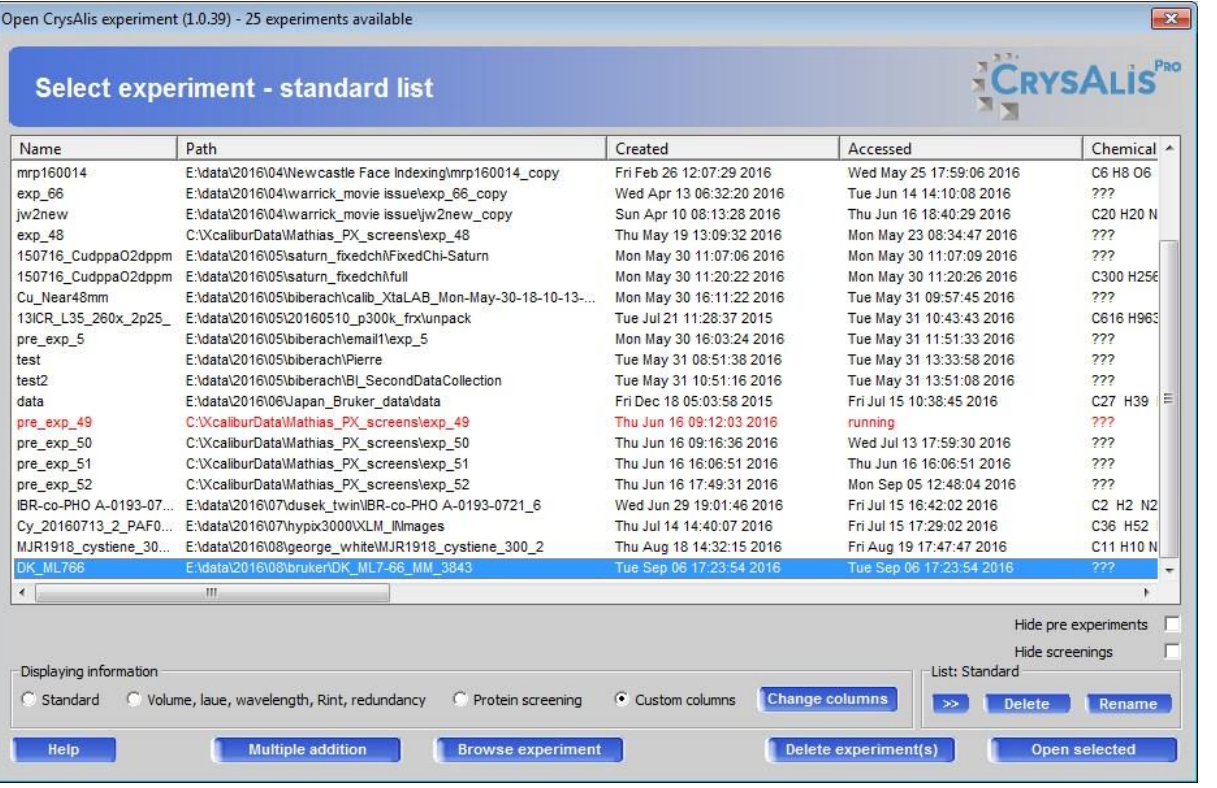

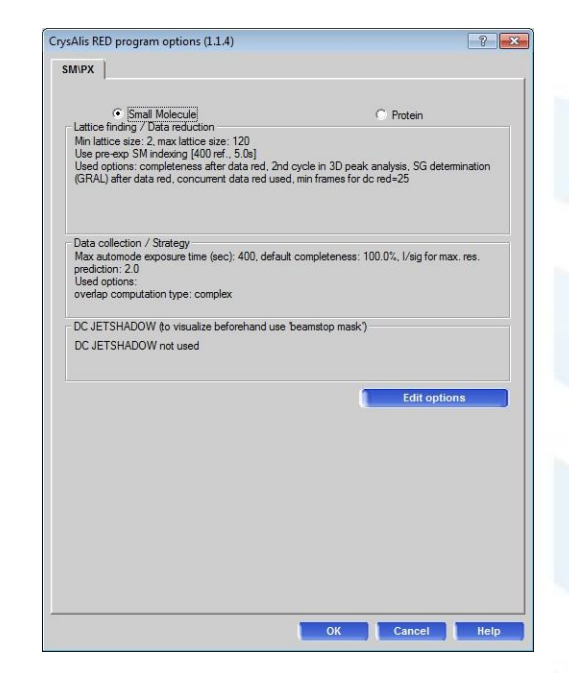

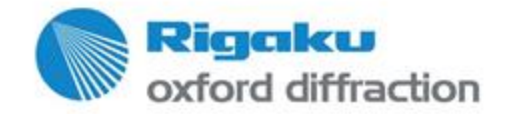

### **Set the beam stop**

Apex system sometimes use a user angle for the beam stop

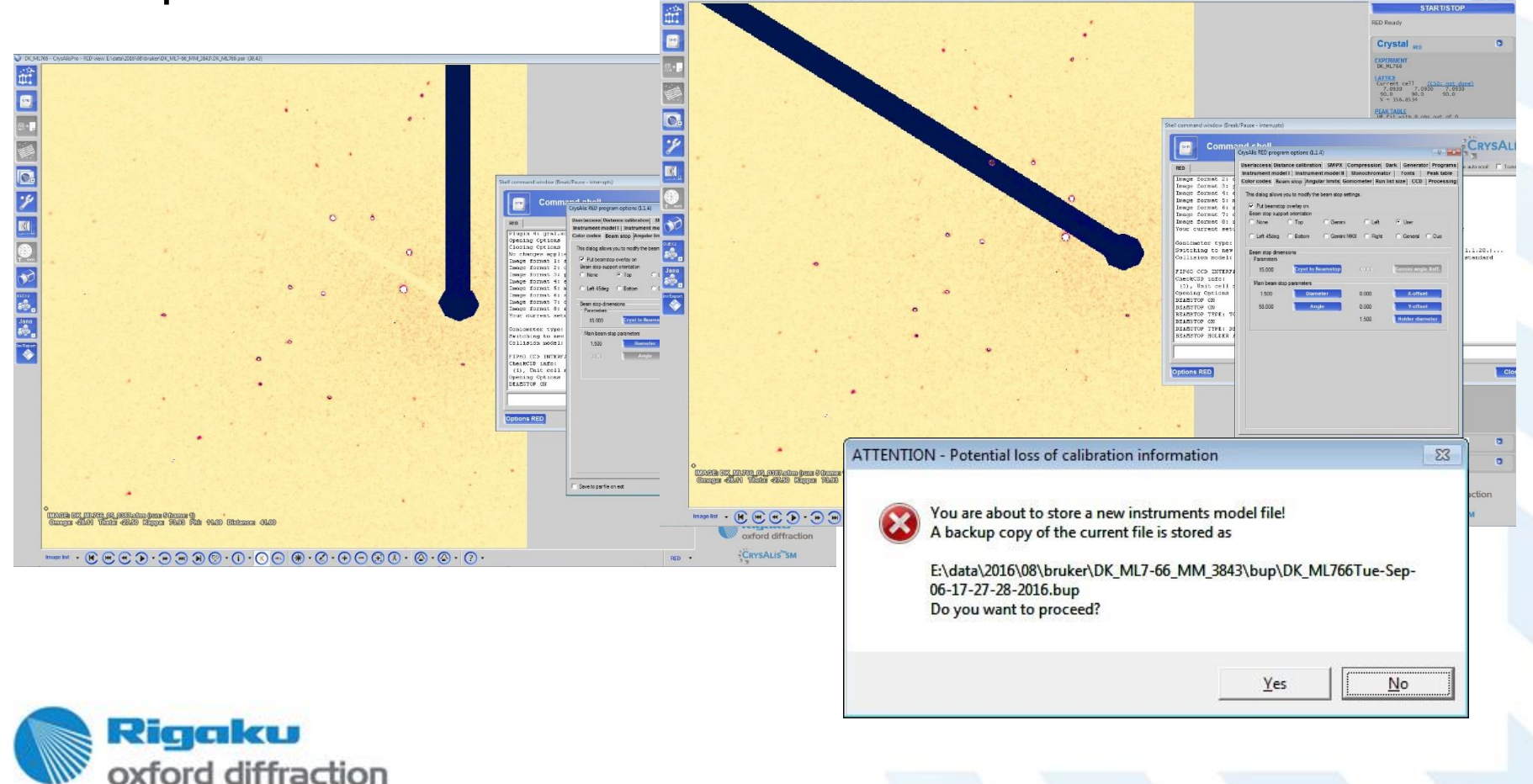

## **First peak hunting**

• Use default

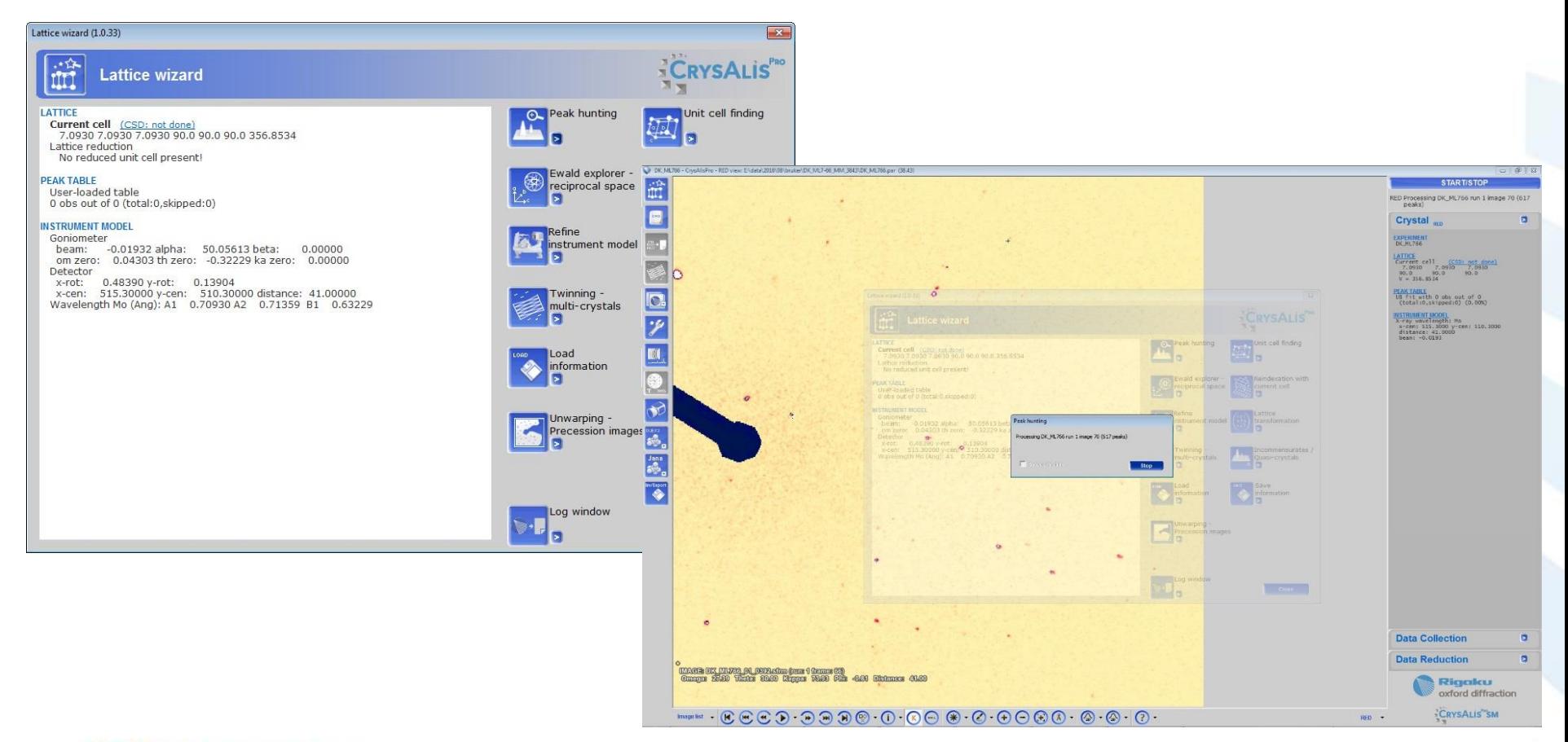

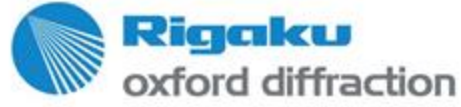

## **Automatic unit cell finding**

• Use default, 66% indexed, in spite of slightly off model

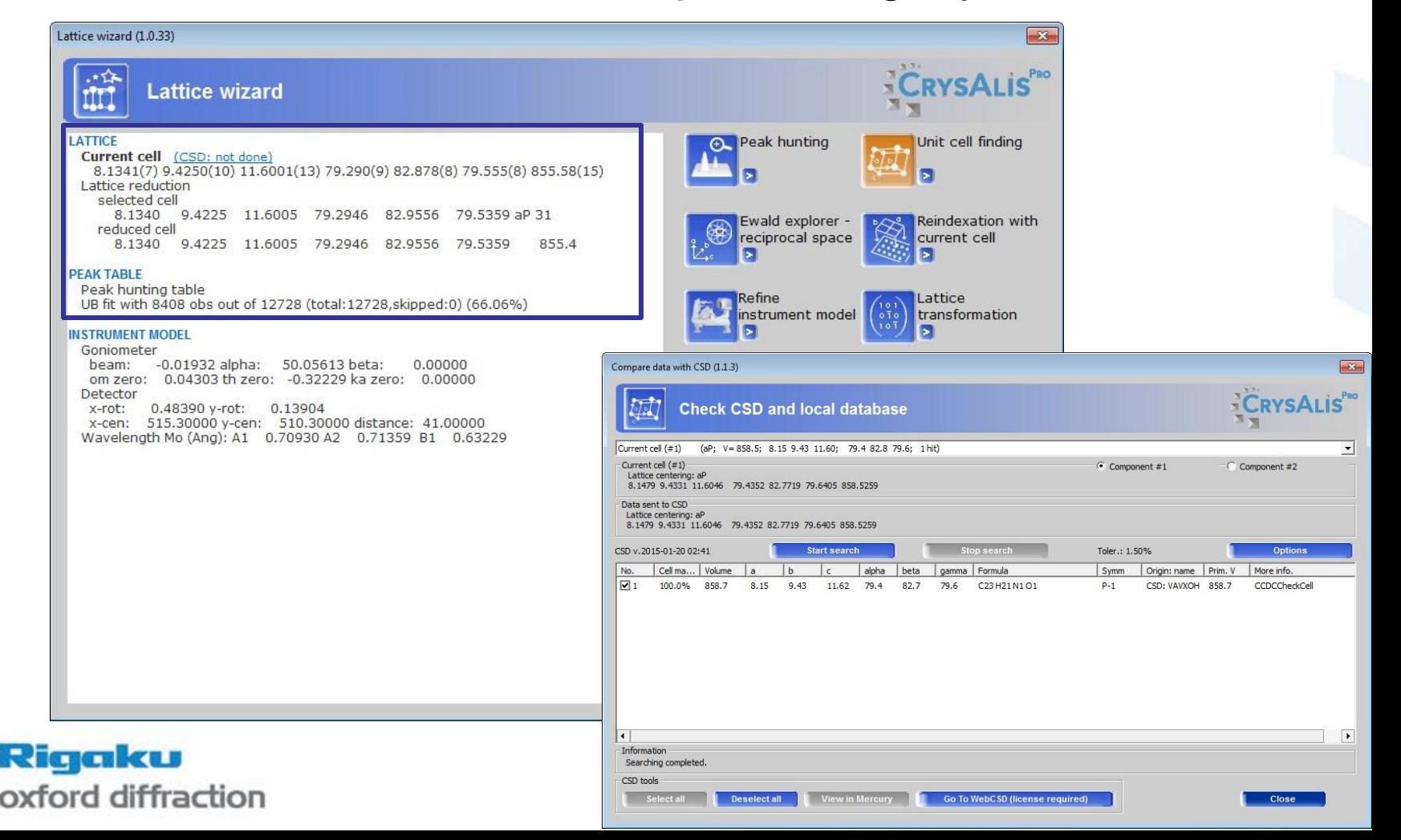

### **First instrument model refinement**

- The header info is not precise. Refine on full data.
- Use default

oxford diffraction

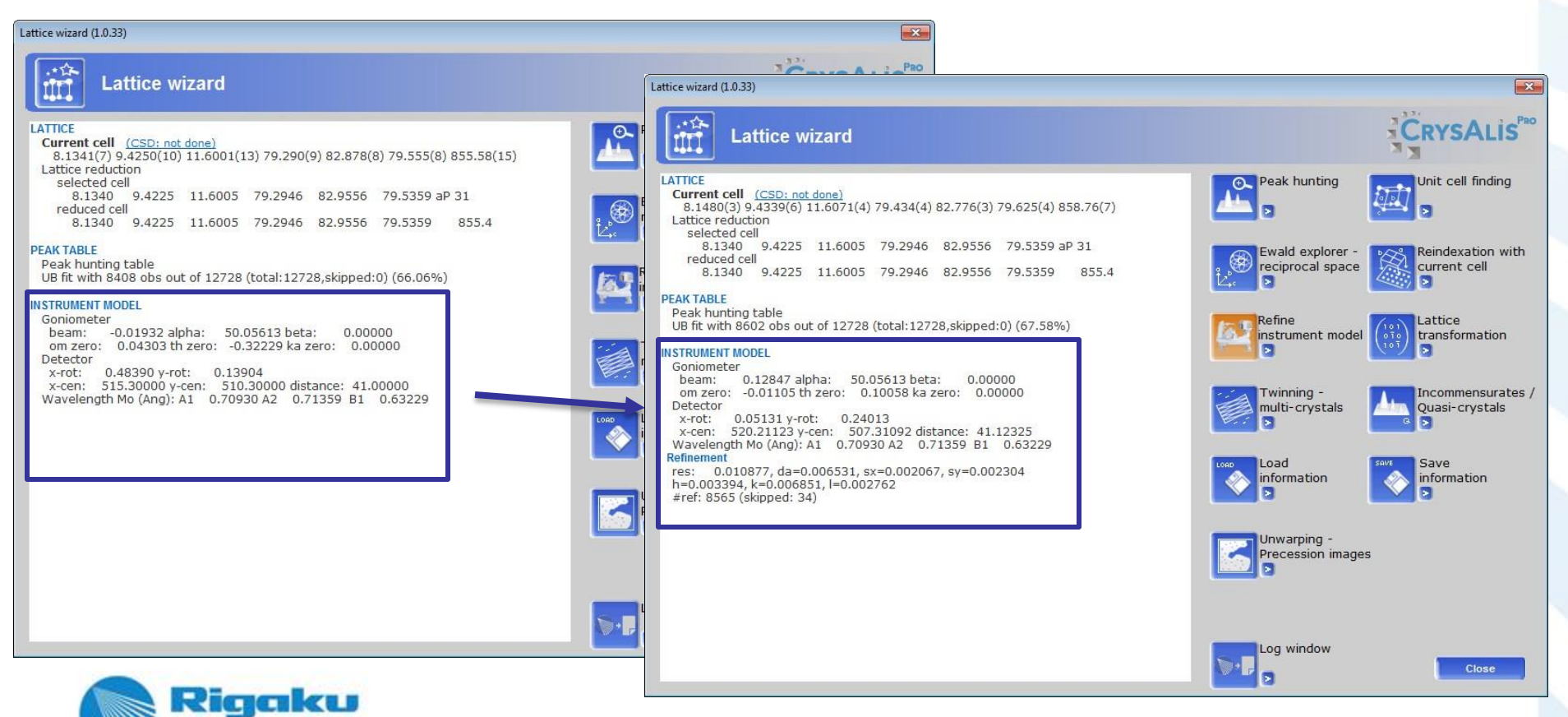

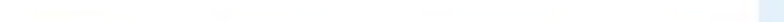

### **Use EwaldPro to find the twin**

• Find next component in wrong peaks

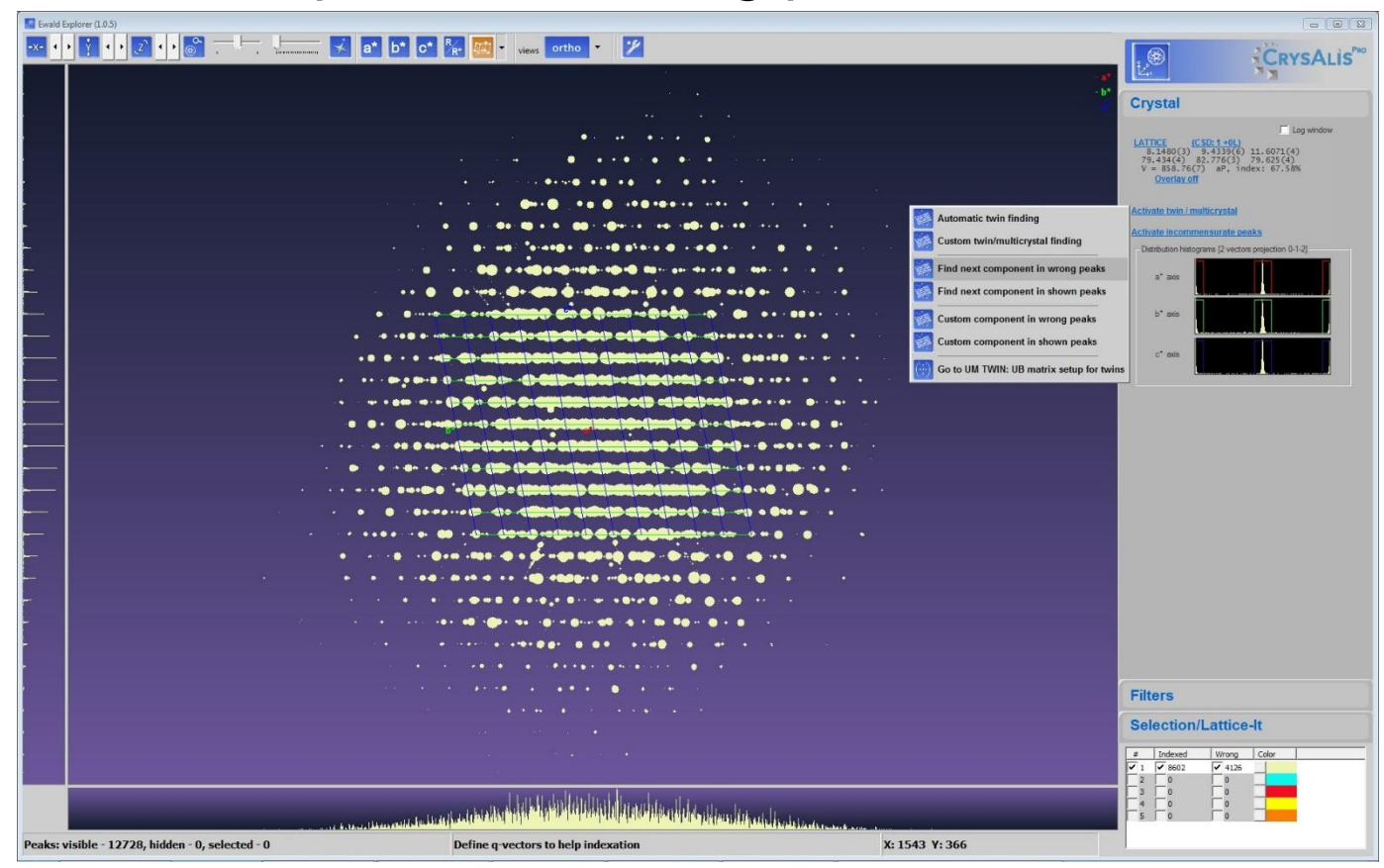

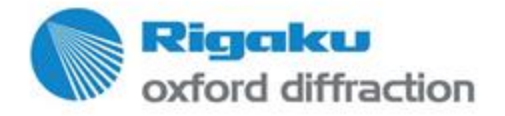

### **Use EwaldPro to find the twin**

• Easy: 180 deg rotation twin

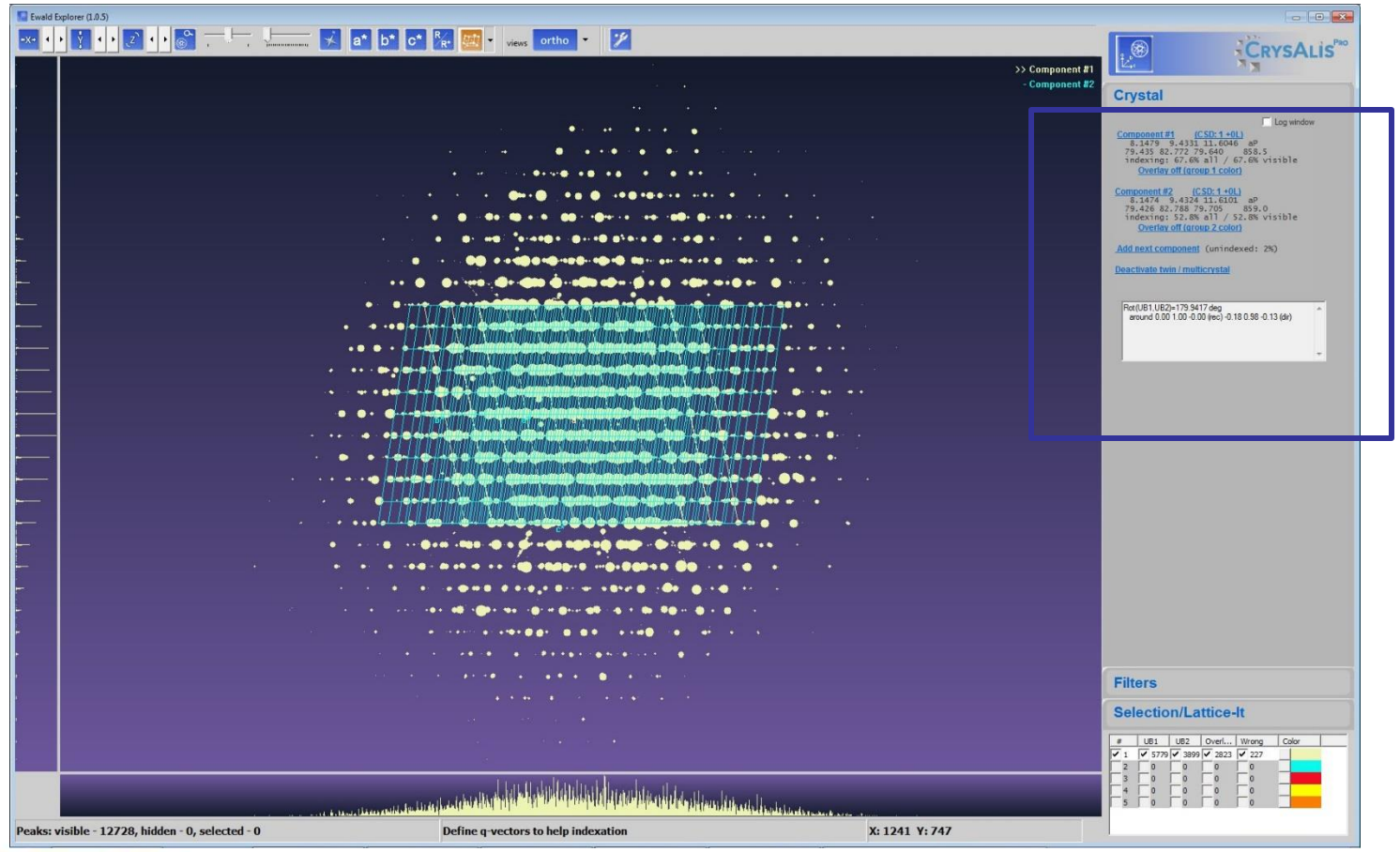

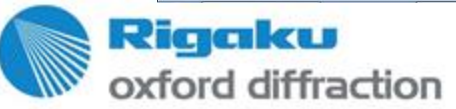

### **Use EwaldPro to find the twin**

• Back to lattice wizard...

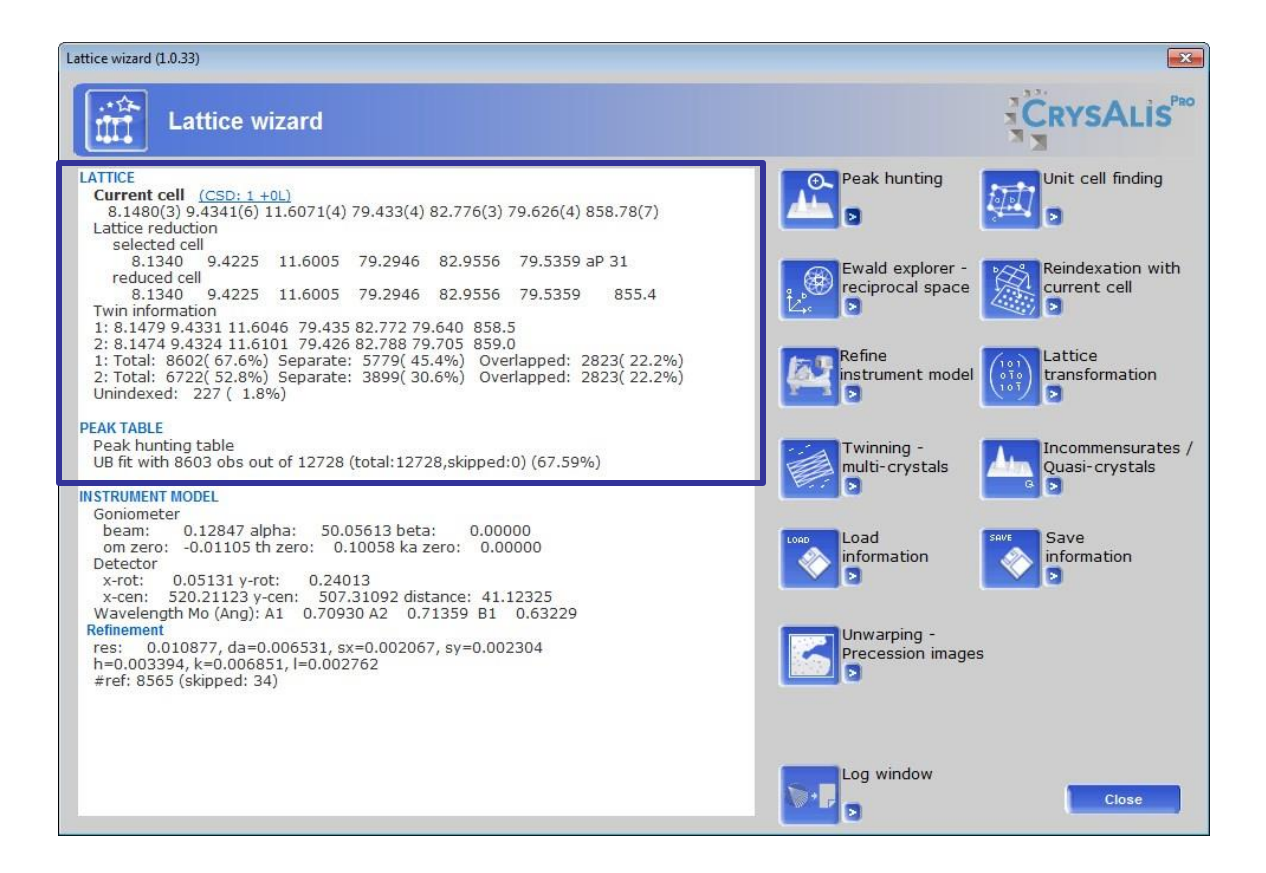

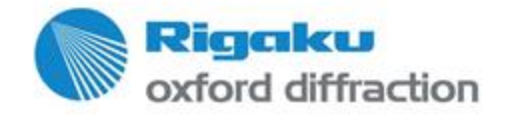

• Run the data reduction wizard. Twin reduction auto set…

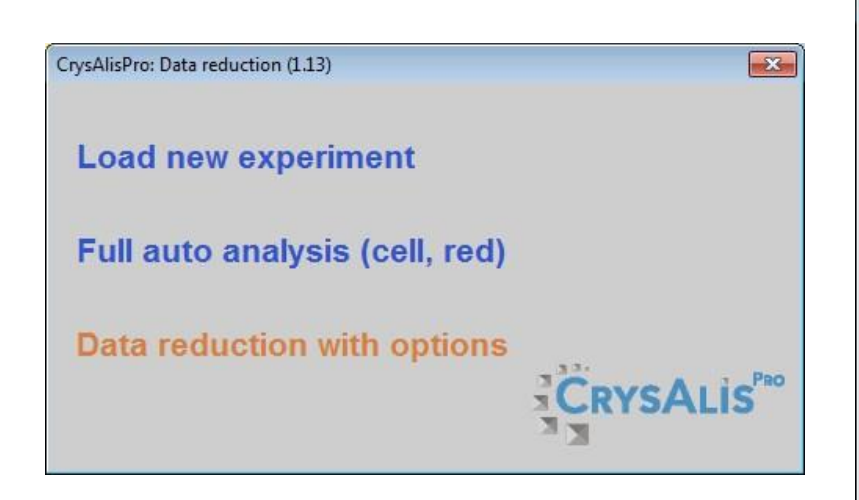

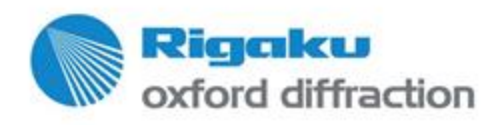

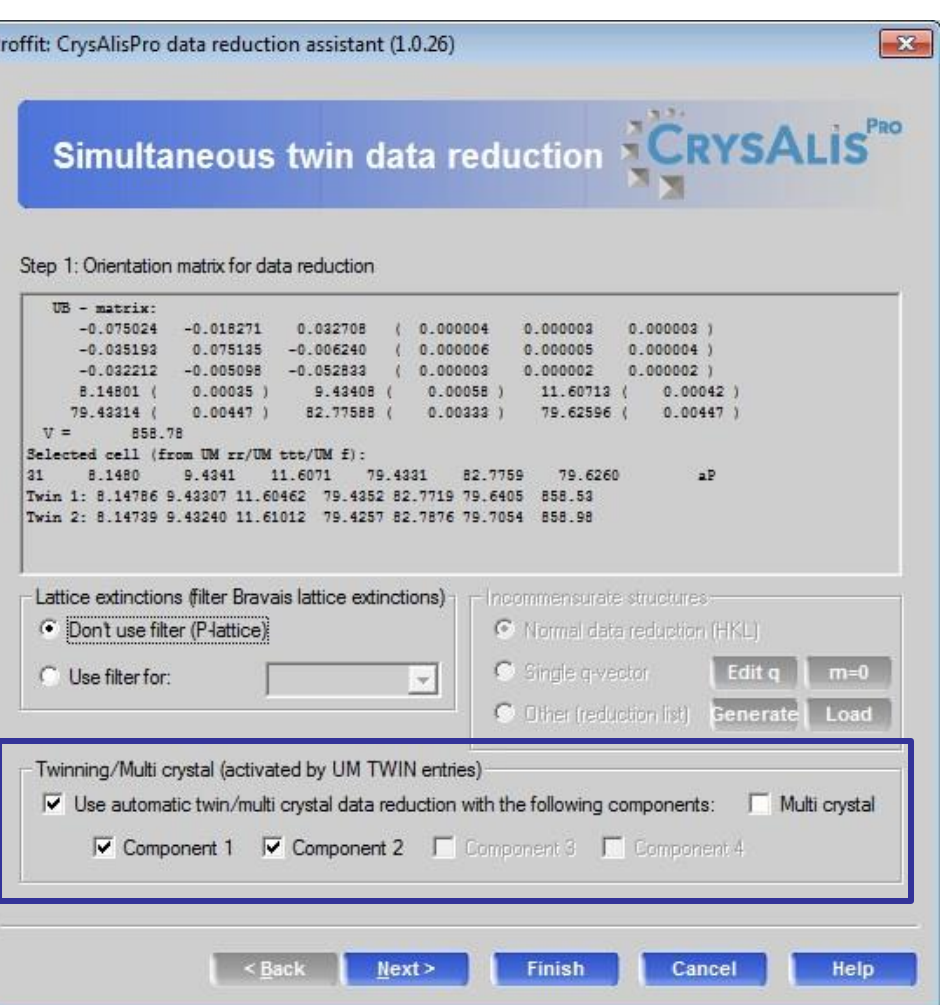

• Accept the run list

Proffit: CrysAlisPro data reduction assistant (1.0.26)  $-x$ Simultaneous twin data reduction CRYSALIS" Step 2: Experiment run list for data reduction Run list: E:\data\2016\08\bruker\DK\_ML7-66\_MM\_3843\DK\_ML766 \*.sfm  $\blacktriangledown$ Image dir: E:\data\2016\08\bruker\DK\_ML7-66\_MM\_3843 width exposure omega detector kappa # type start end phi start end 184.19  $0.40 5.00 30.00$ 73.93 456  $1<sub>0</sub>$ 1.39  $-0.81$ 1,  $-11.11$   $171.69$  0.40 3.00 -17.50 73.93 4.19 1, 456  $2<sub>o</sub>$ 21.38 163.78 0.40 3.00 - 10.00 73.93 1, 356  $2 - a$ 86.69 21.79 174.19 0.40 3.00 -20.00 73.93 -35.82 1, 380  $4 - n$  $-28.11 \quad 126.69 \qquad 0.40 \qquad 5.00 \qquad - \qquad -27.50 \qquad 73.93$ 11.69 1, 386  $5 - a$ 18.39 179.19 0.40 4.00 - 25.00 73.93  $9.18$  $1, 401$  $6 - 0$  $0.40$   $3.00$   $-$ 20.00 73.93 -60.81  $7<sub>o</sub>$  $-7.81$  174.19 1, 454

By default the whole experiment will evaluated. To modify this behaviour edit the run list  $-$  >

 $<$  Back

 $Next$ 

**Finish** 

Edit start num of selected run

Edit end num of selected run

Cancel

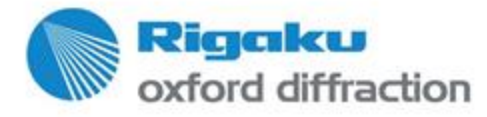

Help

• Special pars: All default; Limit the data to 0.75Ang (as done in the B

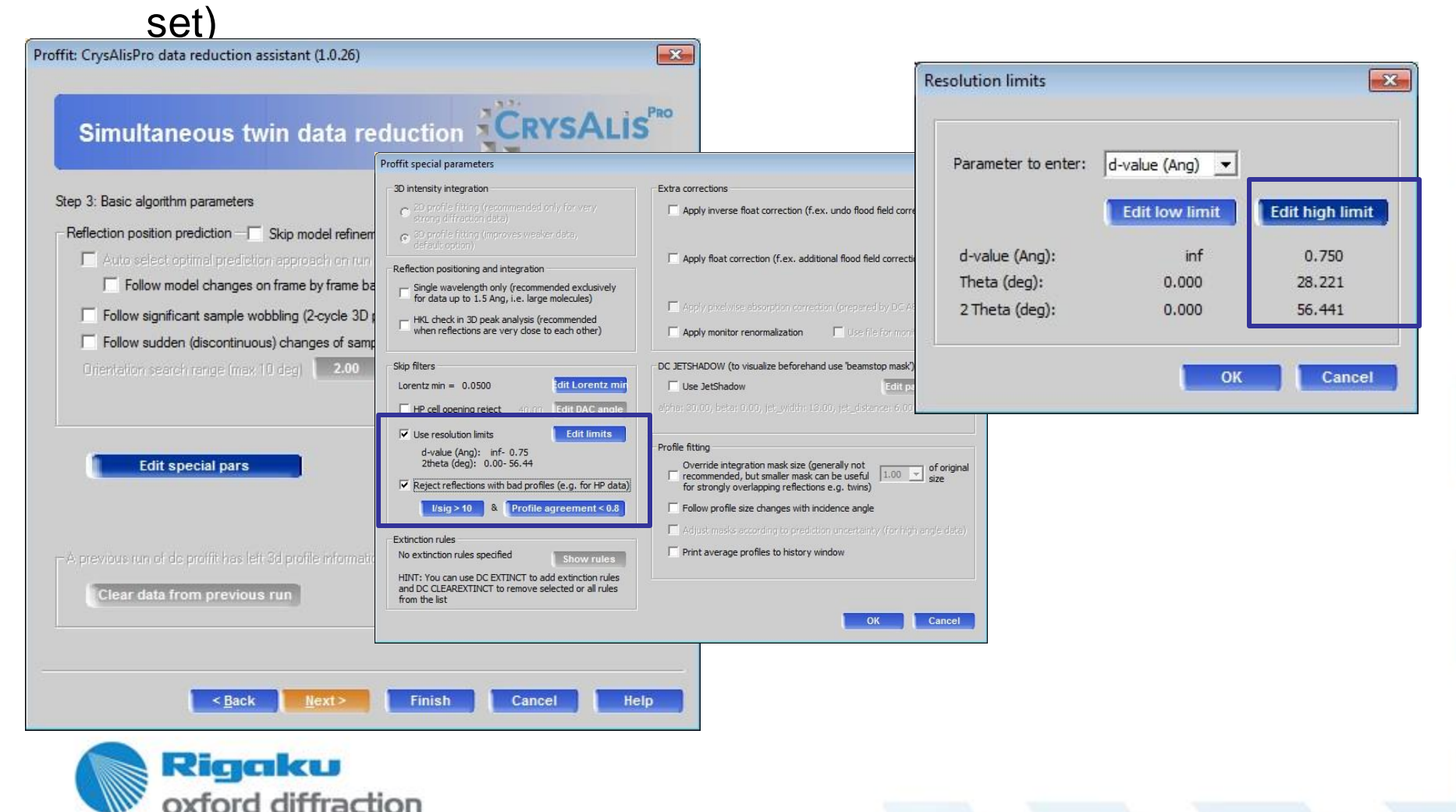

• Background: Smart background

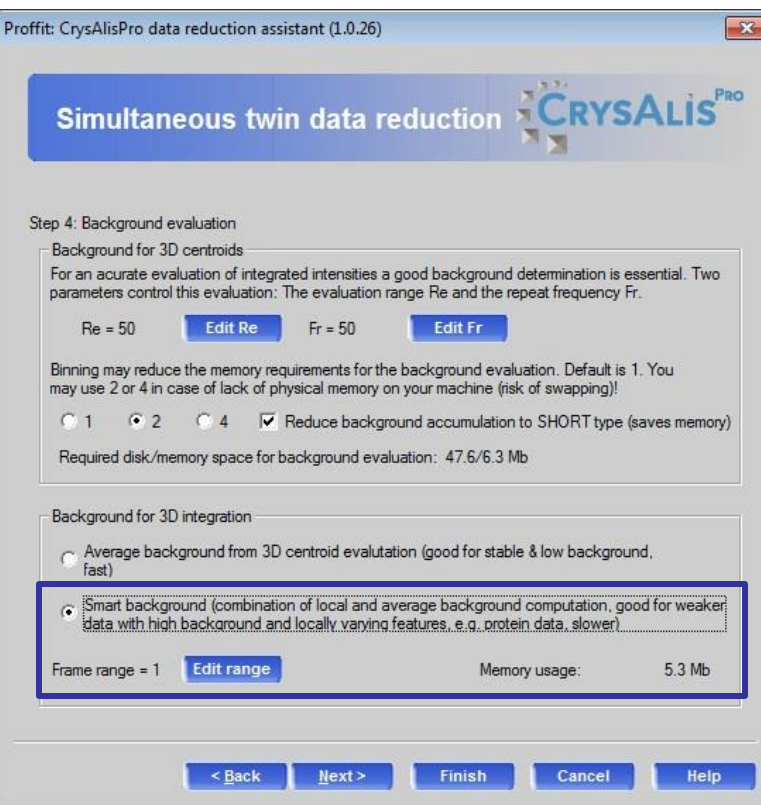

This is the most critical for the data set: It seems that the Apex detector has unstable background, thus introducing a bias on the average background method. Such behavior is also seen with other detectors where CAP uses by default Smart background.

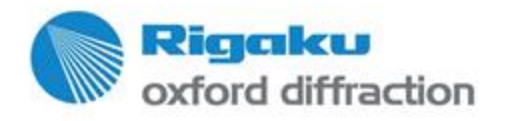

• Automatic outlier rejection: default

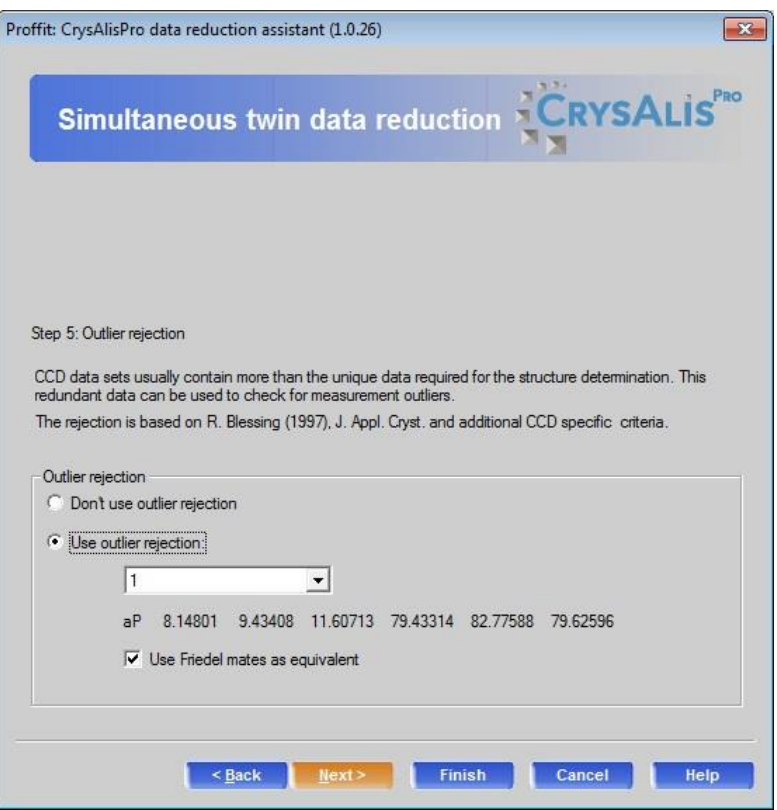

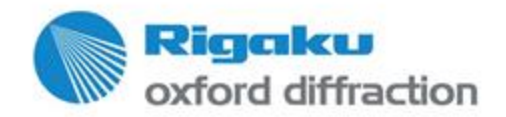

• Chem. formula imported for AutoChem

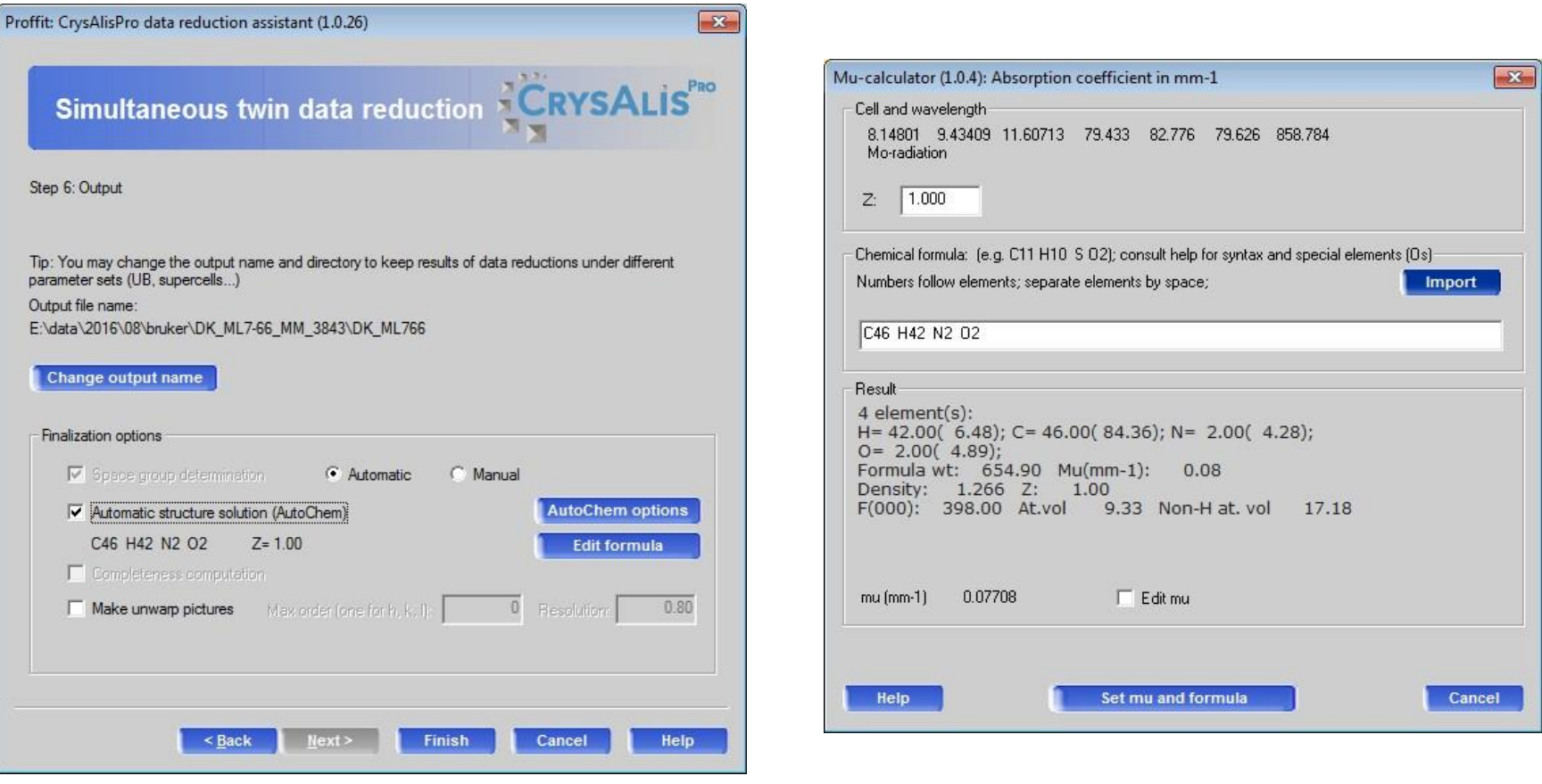

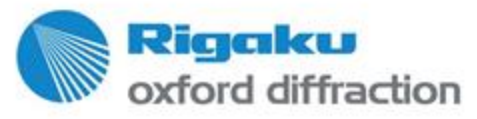

Copy right © 2016 — Rigaku Corporation and its Global Subsidiaries. All Rights

### **Automatic result**

• Auto: based on all hklf4 data.

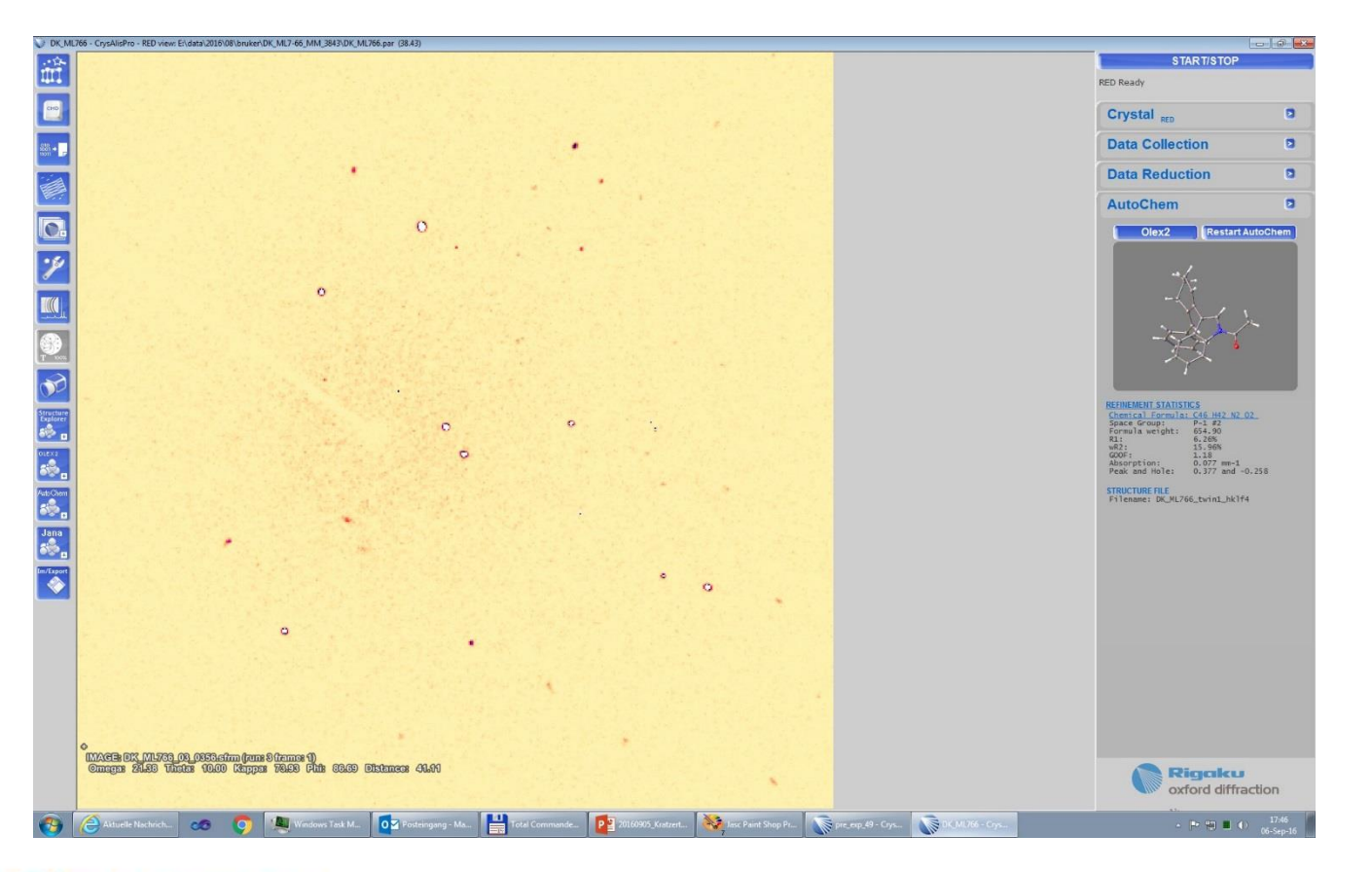

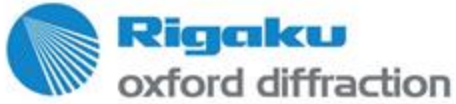

## **Tuning your result**

• Tuning means what kind of scaling is used and what reflection classes are in the final hklf4 and 5 files

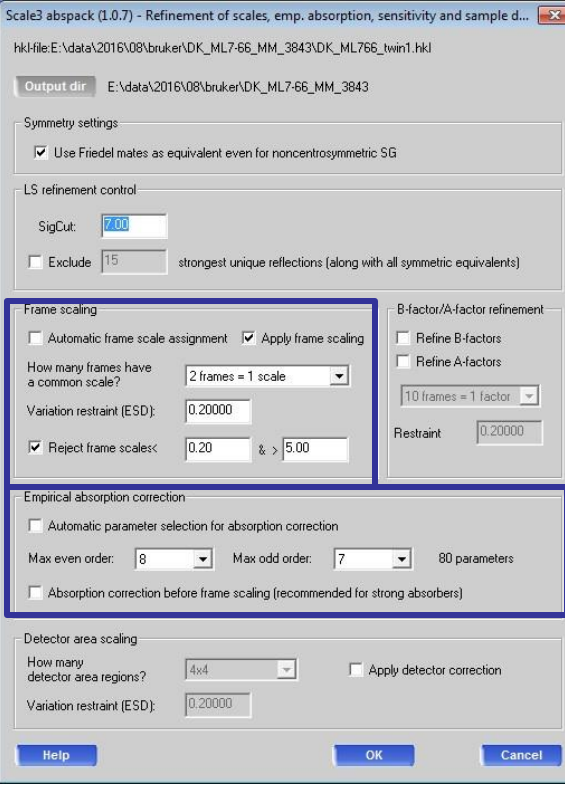

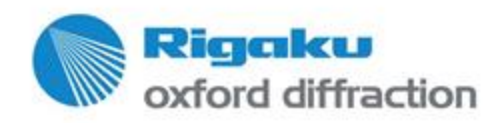

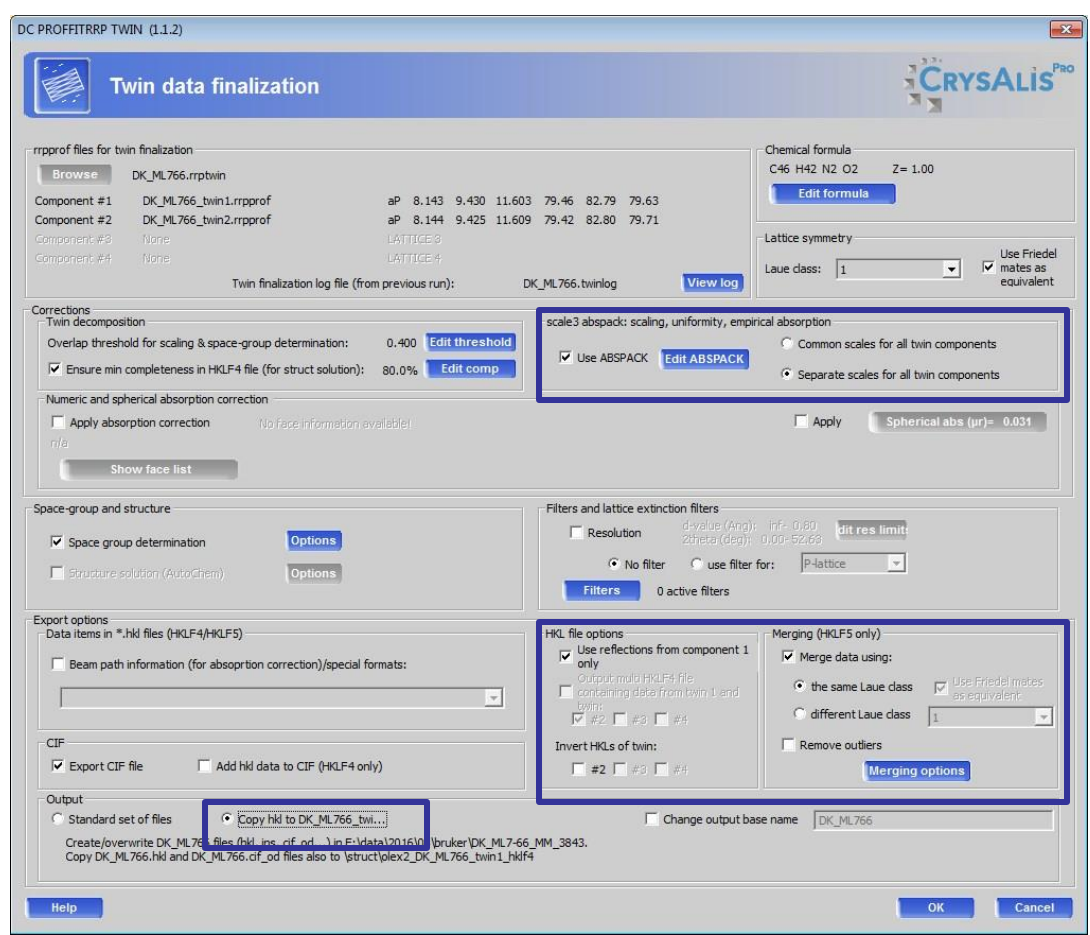

### **HKLF4 result**

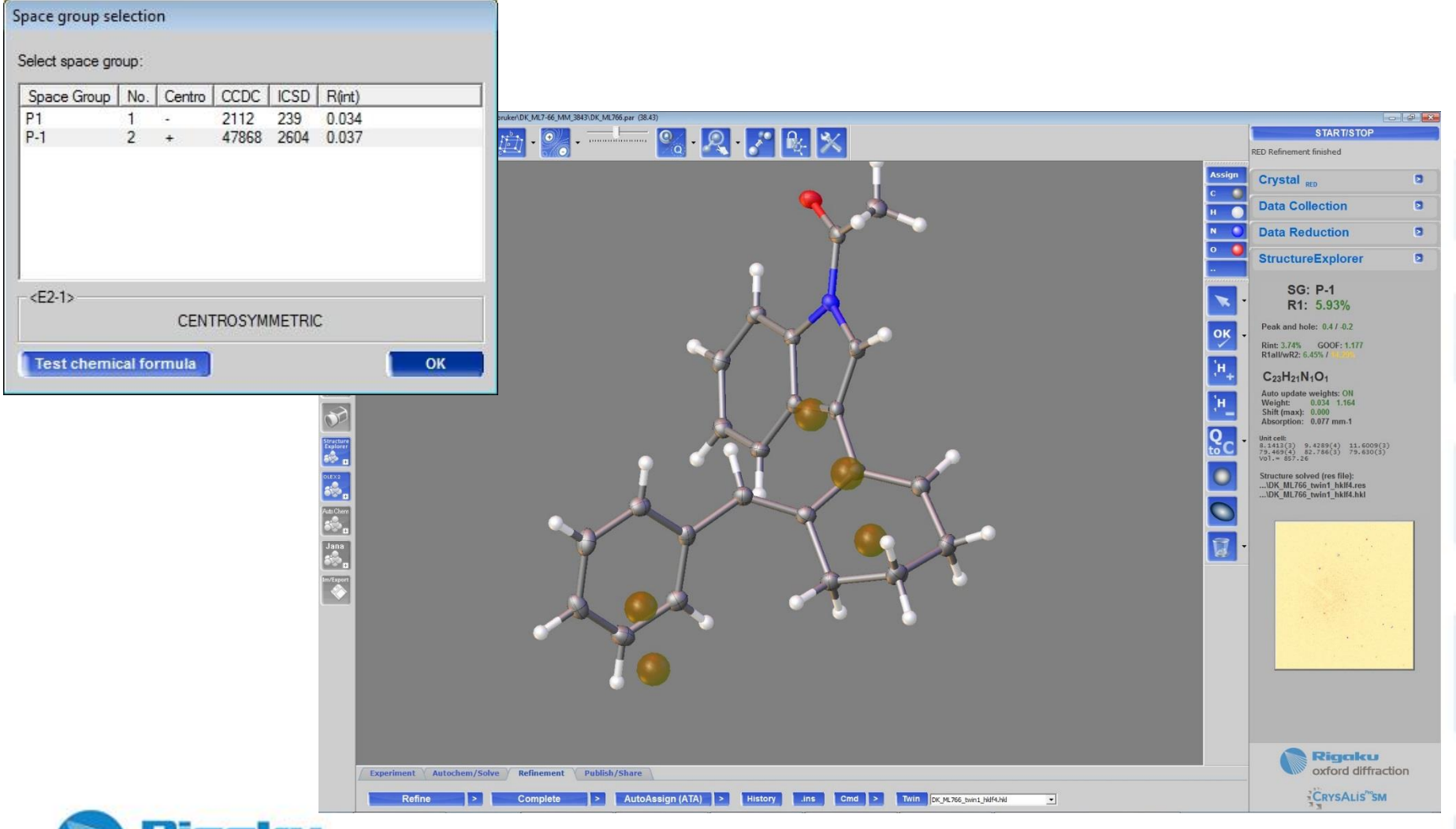

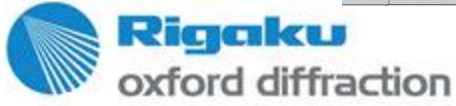

## **HKLF5 result**

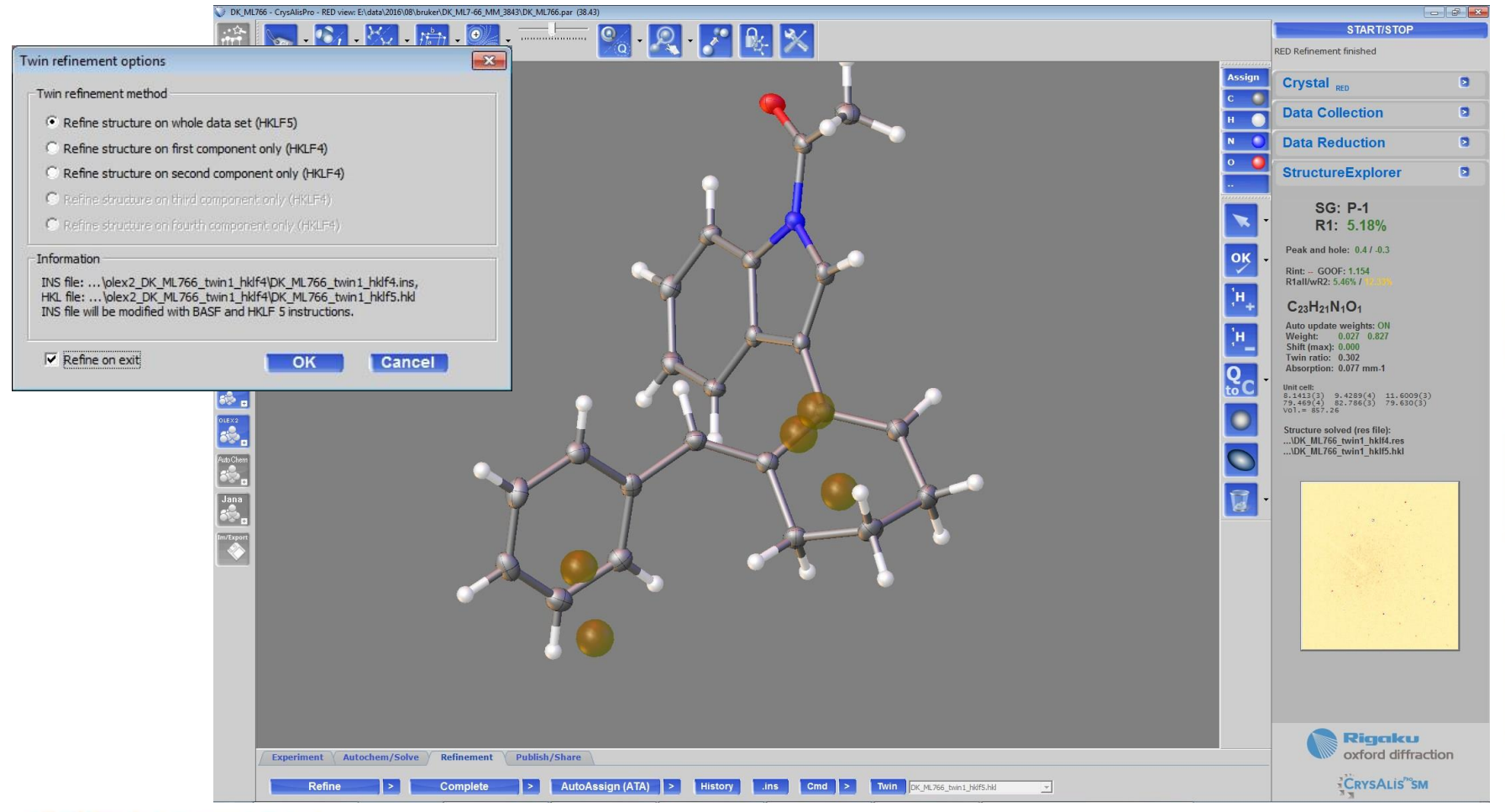

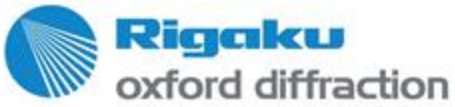

## **Compare to Saint/TwinAbs**

- The Saint/TwinAbs processing and structure was provided by Dr. Kratzert.
- AC3.0 and Olex2 used automatically a different style of hydrogren adding, so the result was refined using Daniel's result.

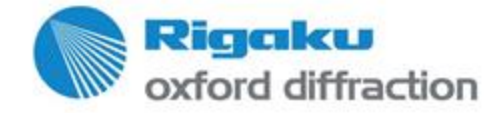

## **Compare to Saint/TwinAbs hklf4**

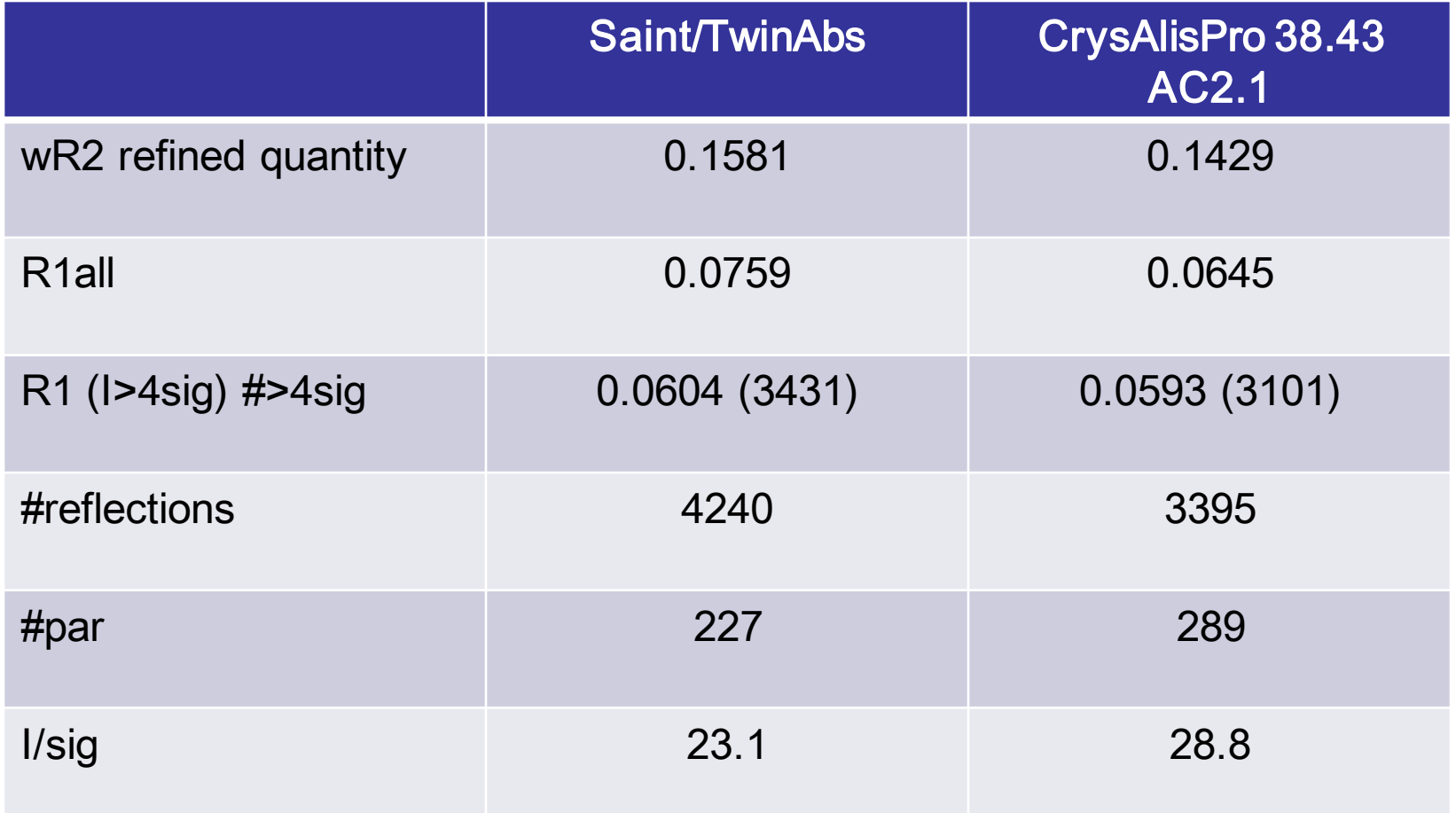

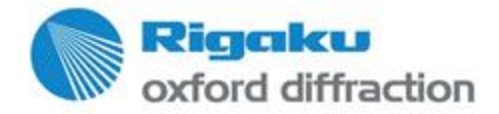

## **Compare to Saint/TwinAbs hklf5**

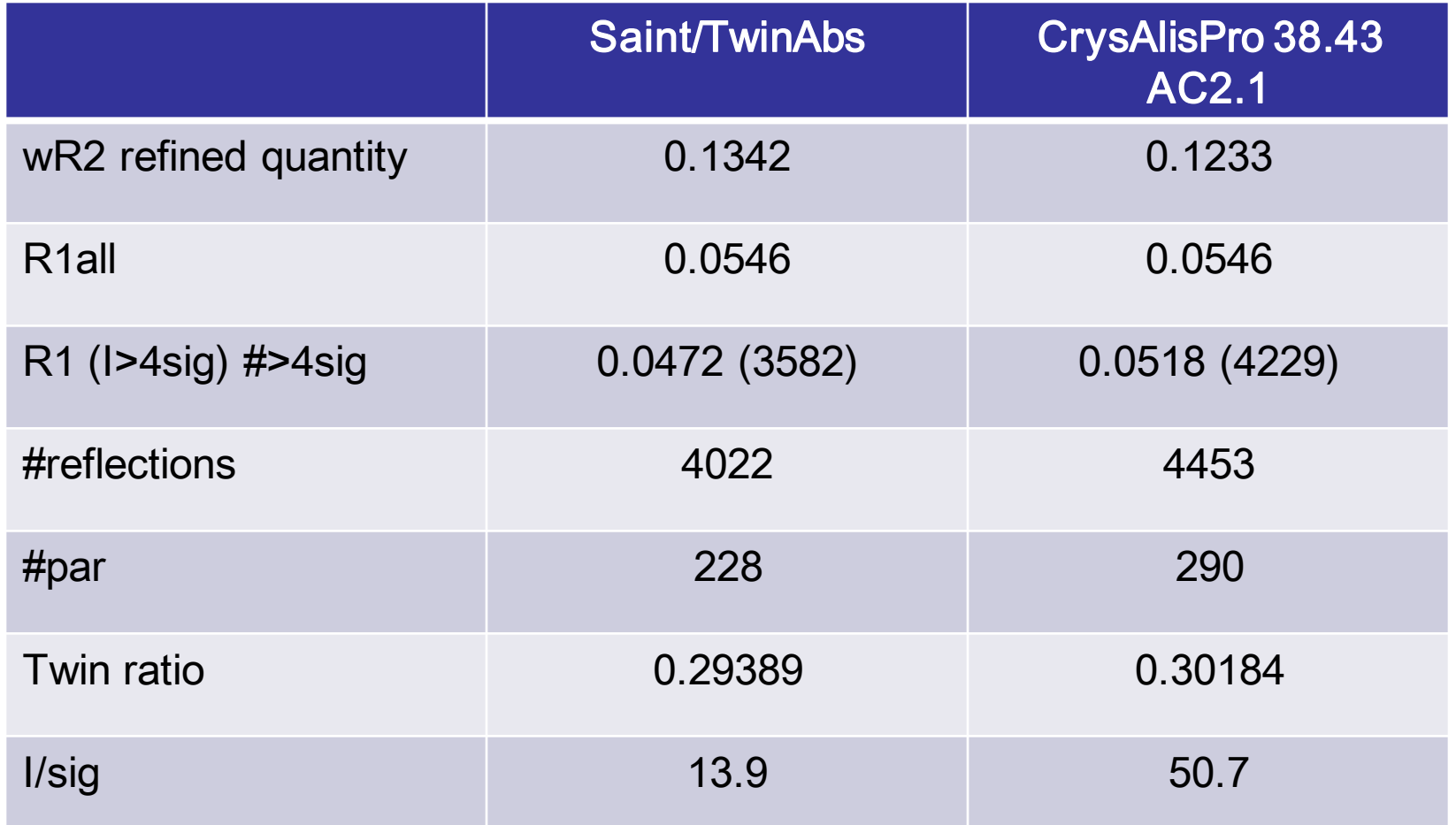

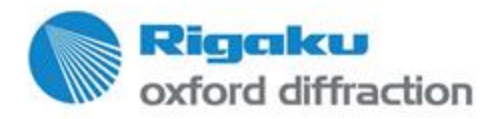

## **Compare to Saint/TwinAbs**

- Now one more time the results refined against Daniel's res file, which carries less parameters
- Generally the results are similar

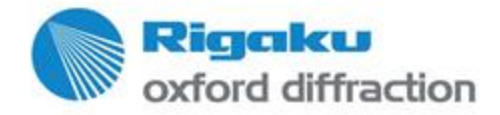

## **Compare to Saint/TwinAbs hklf4**

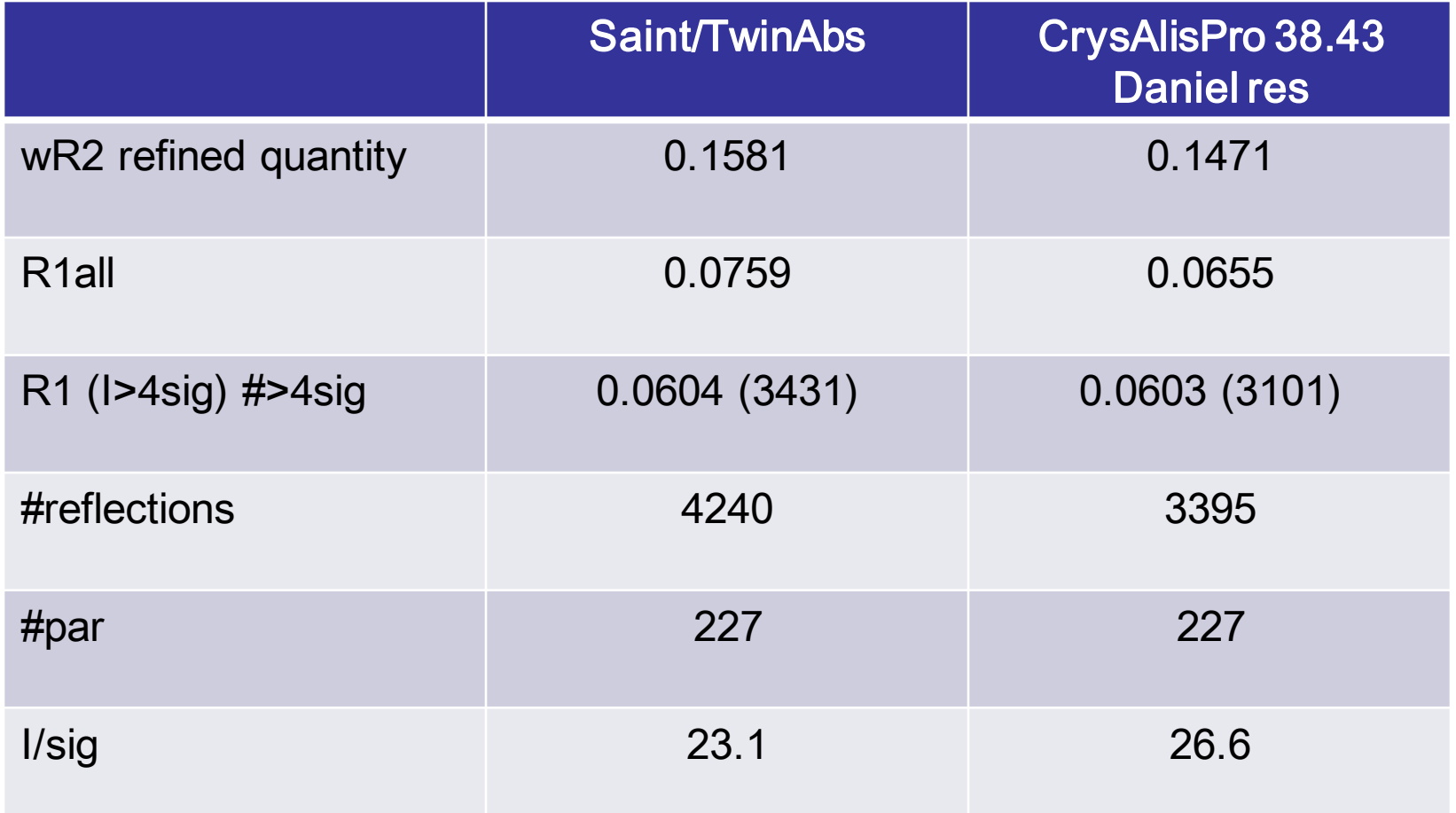

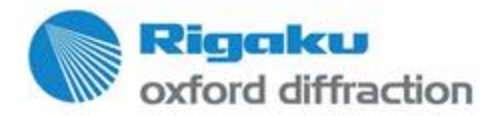

## **Compare to Saint/TwinAbs hklf5**

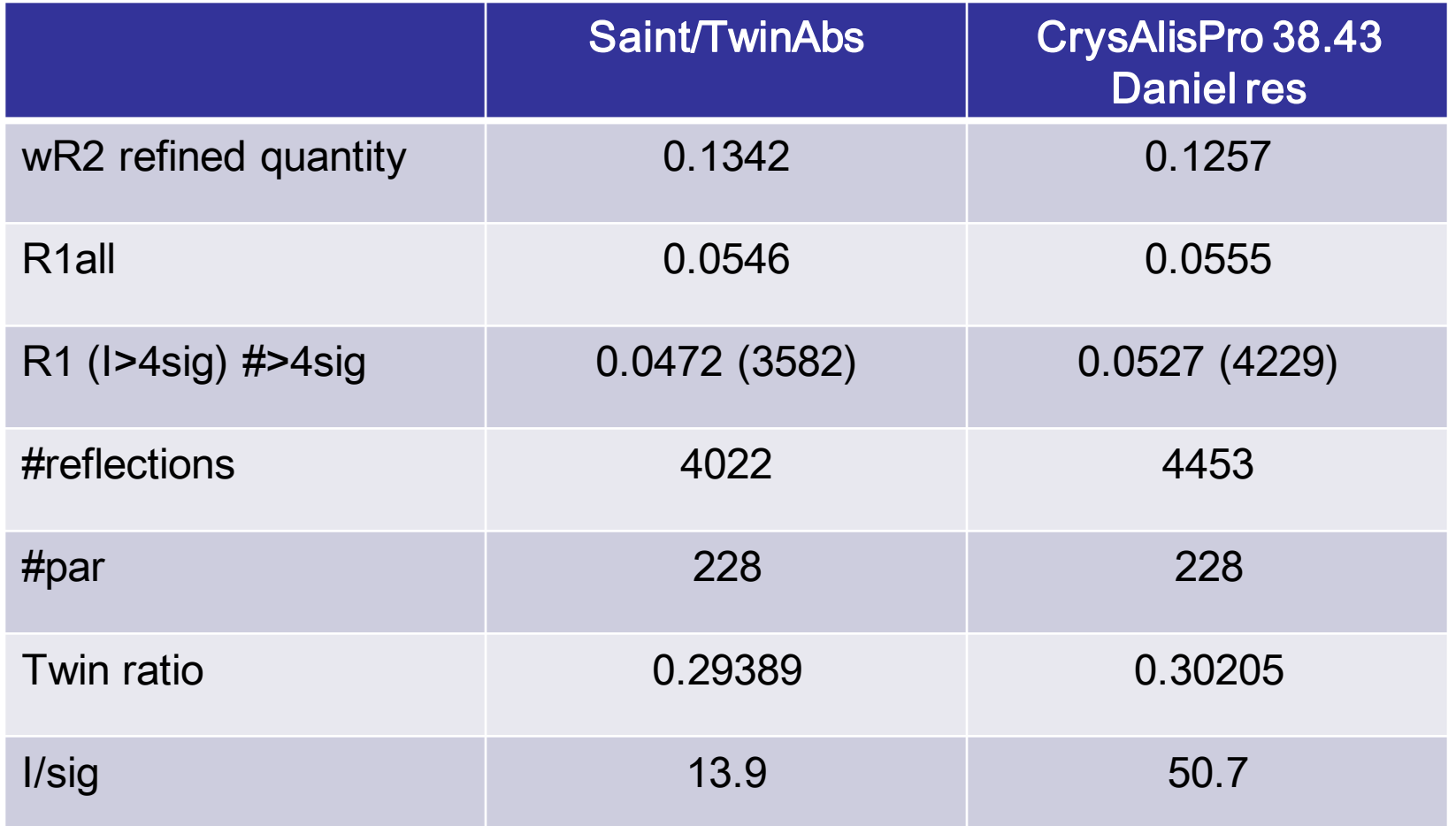

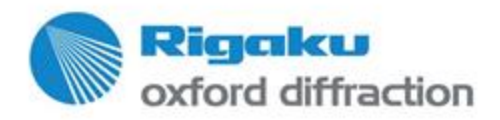

## **Compare to Saint/TwinAbs gain 150**

- It is clear from the previous table that the agreement factor results are very similar, but the sigma scheme is significantly different. Especially the hklf5 TwinAbs reduction significantly damps the I/sig in spite of the additional observations mapped in.
- To see the effect of such 'pessimistic' view, I conducted a data reduction as in the previous using a system gain of 150.
- This was done with 39.8f.

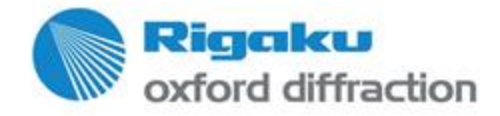

## **Compare to Saint/TwinAbs hklf4**

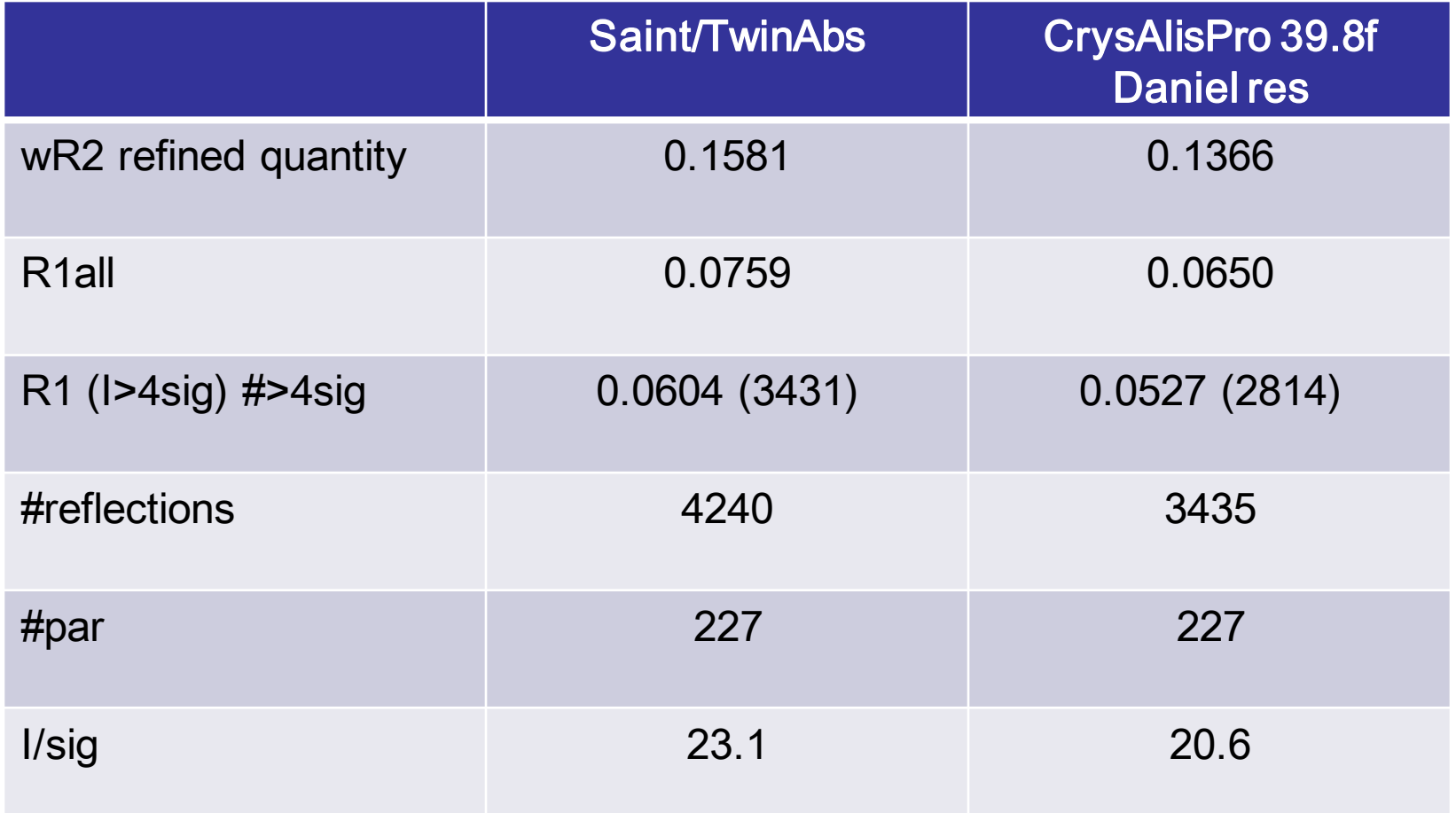

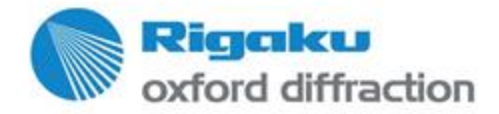

## **Compare to Saint/TwinAbs hklf5**

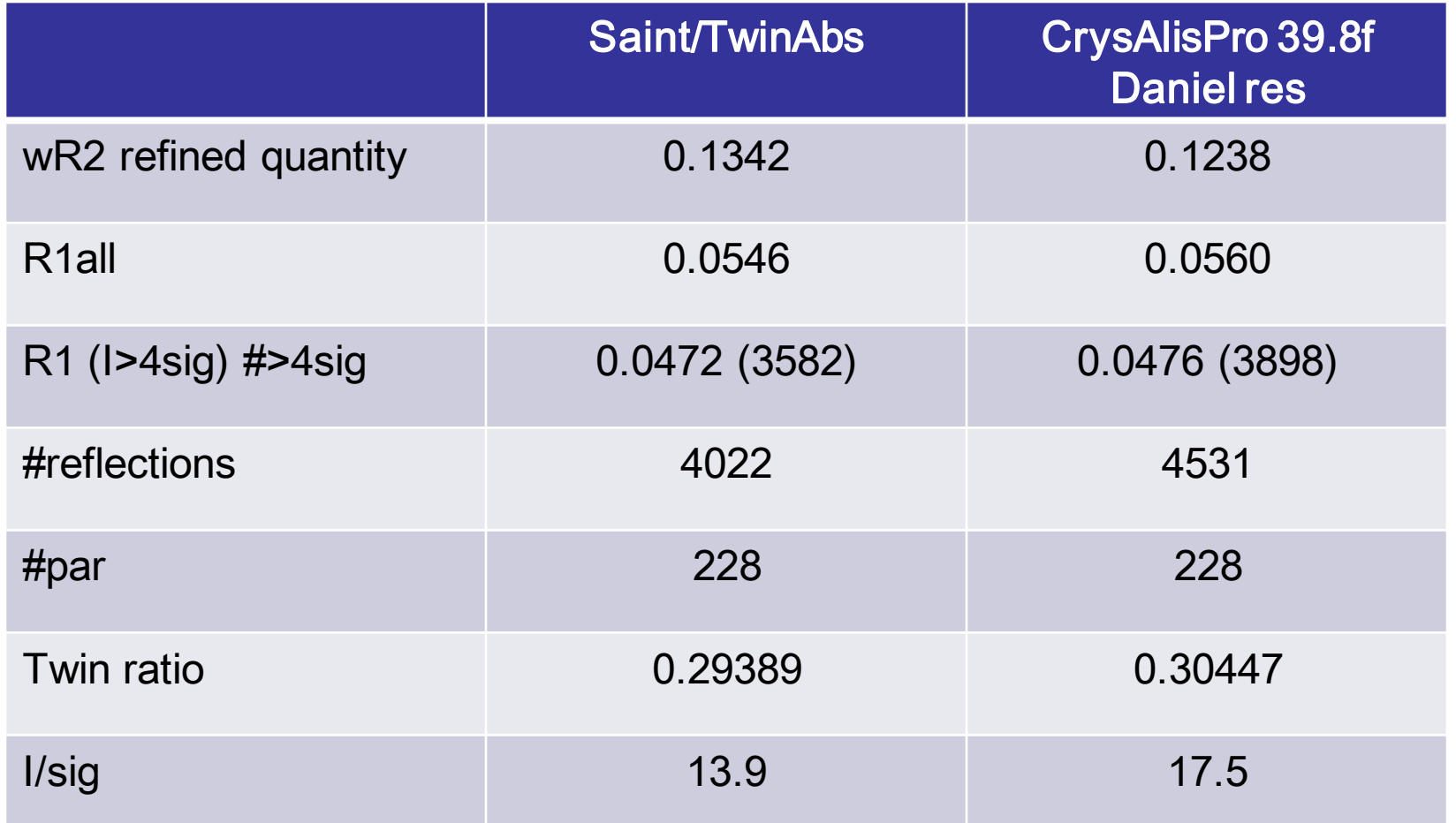

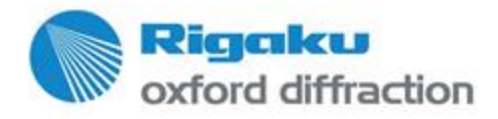

### **Extra mention 3l effect**

• Ewald with large steak. Missing Si filter. This will mess up SG extinctions on higher symmetry SGs.

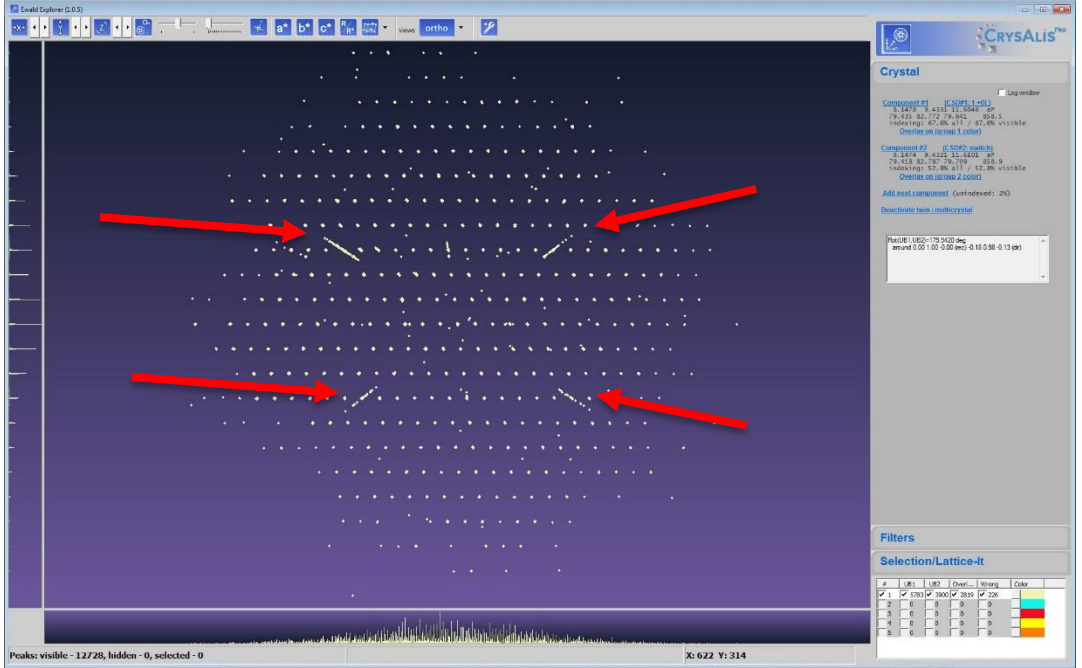

J. Appl. Cryst. (2011). 44, 763-771, doi:10.1107/S0021889811016232

Low-energy contamination of Mo microsourceX-ray radiation: analysis and solution of the problem P. Macchi, H.-B. Bürgi, A. S. Chimpri, J. Hauser and Z. Gál

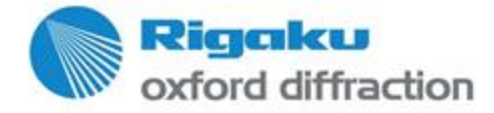

## **Theory: Reflection de-convolution**

- Twin law
- Reflection overlap
- Overlap ratio

- The following slides are adapted from a 2013 webinar
- It introduces some of the CrysAlis<sup>Pro</sup> twinning concepts

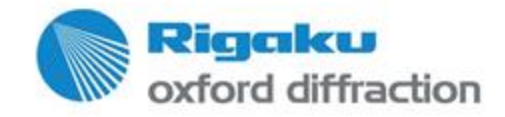

### **Twinning\*: Challenges for the crystallographer**

- **IDENTER:** Identify 'proper' unit cell(s); if possible at the screening/preexperiment stage
- Reduce overlapping data
- De-convolute and correct data
- Solve the structure
- Refine in best possible way

#### *\*non-merohedric*

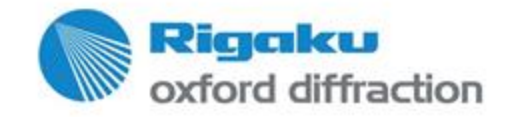

#### **Introduction to Twinning Fully overlapped diffraction patterns**

*Merohedral twins*

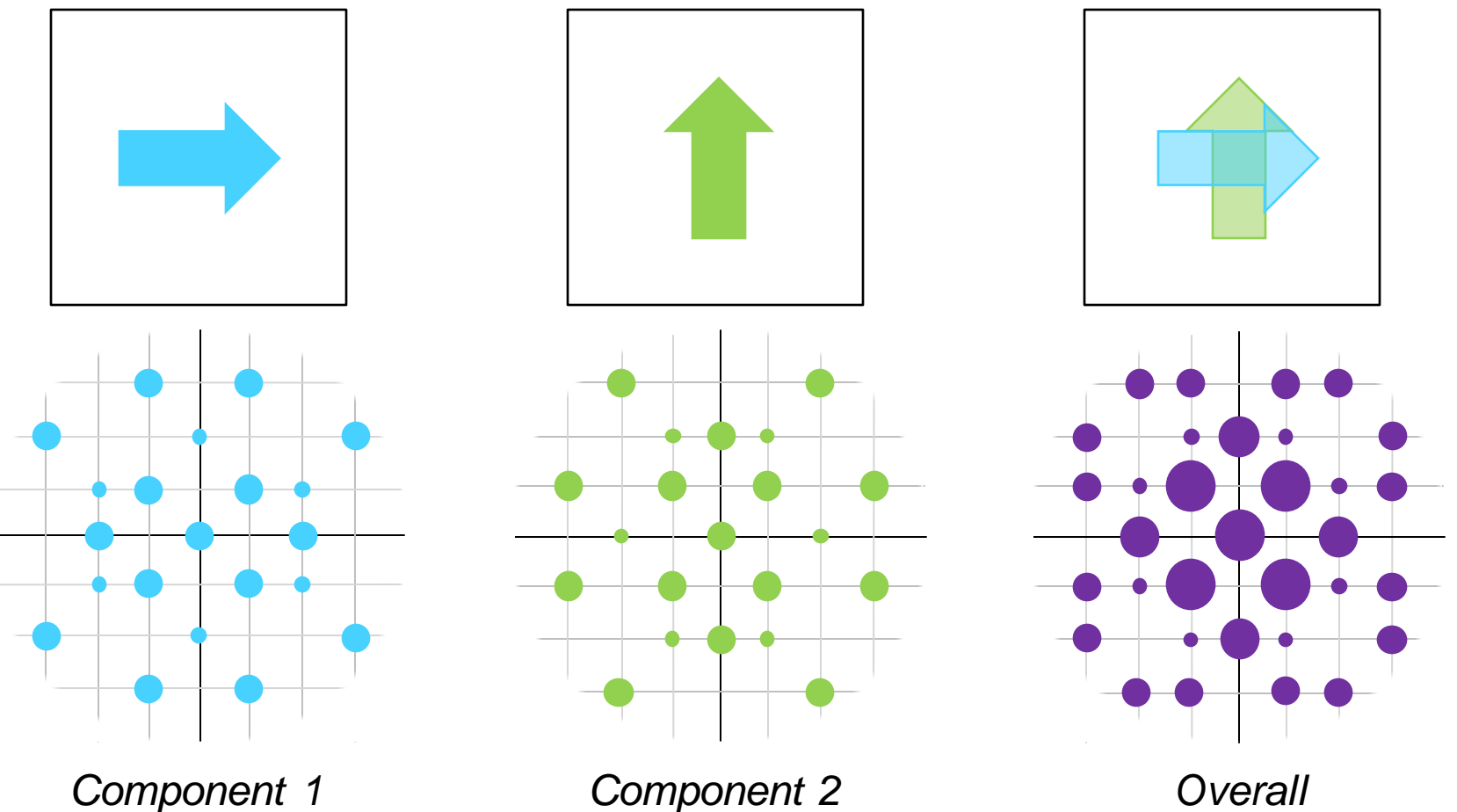

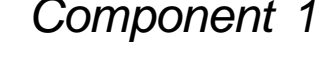

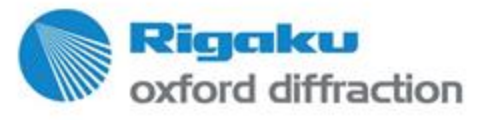

#### **Introduction to Twinning Partially overlapped diffraction patterns**

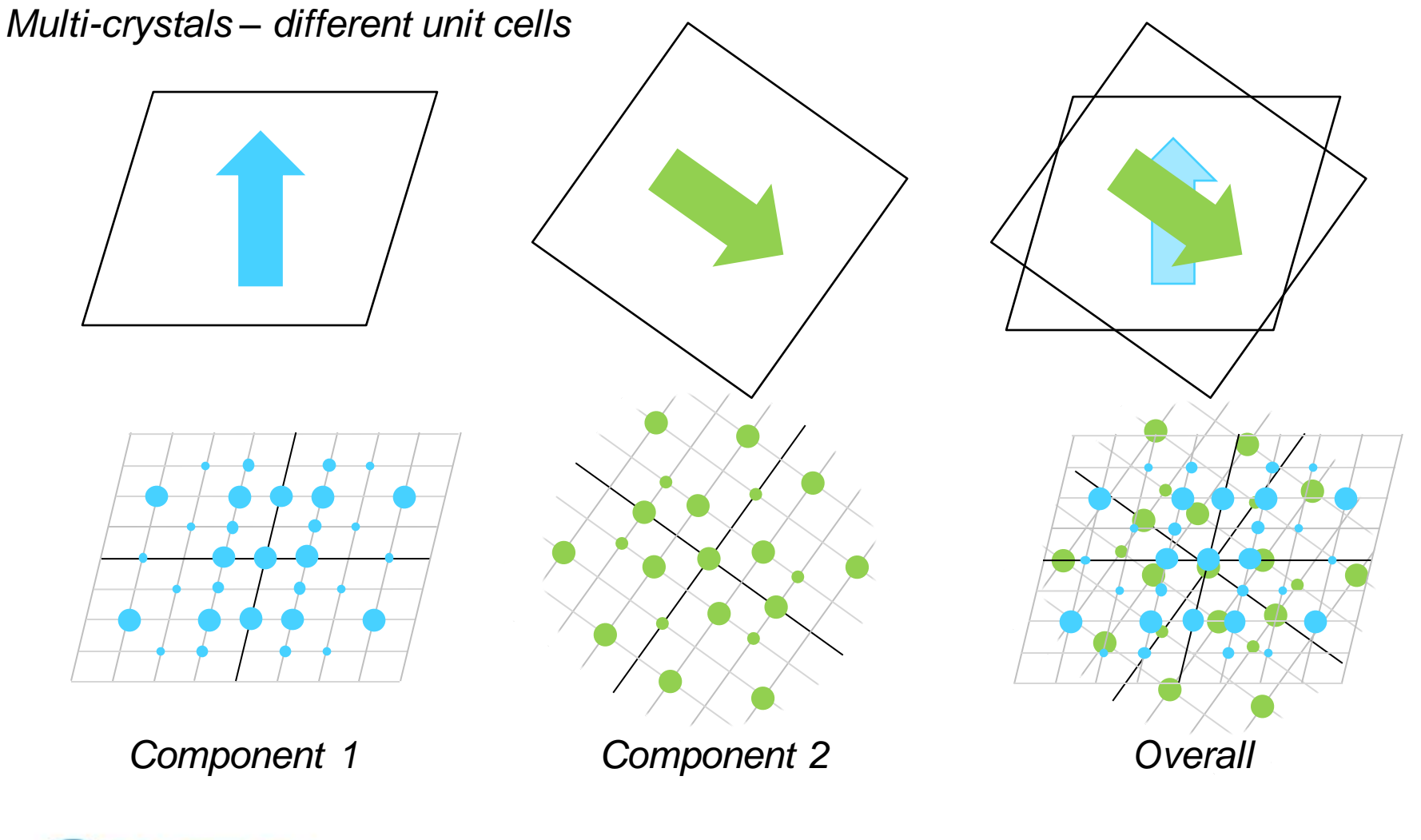

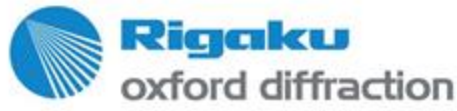

### **Introduction to Twinning**

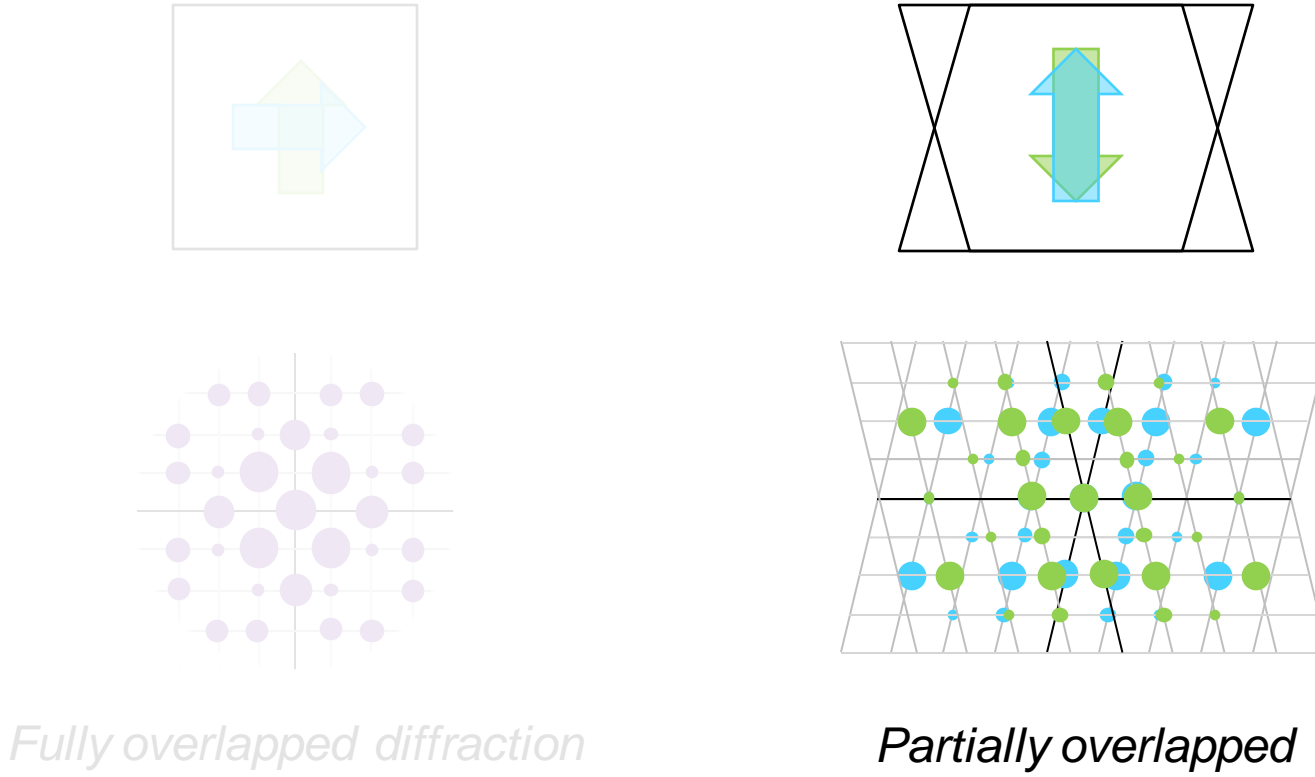

*patterns can't be separated at integration*

*reflections can be treated during integration*

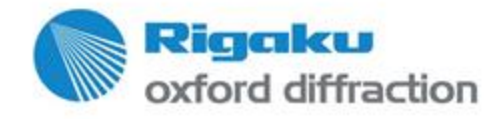

#### **Twinning Integration**

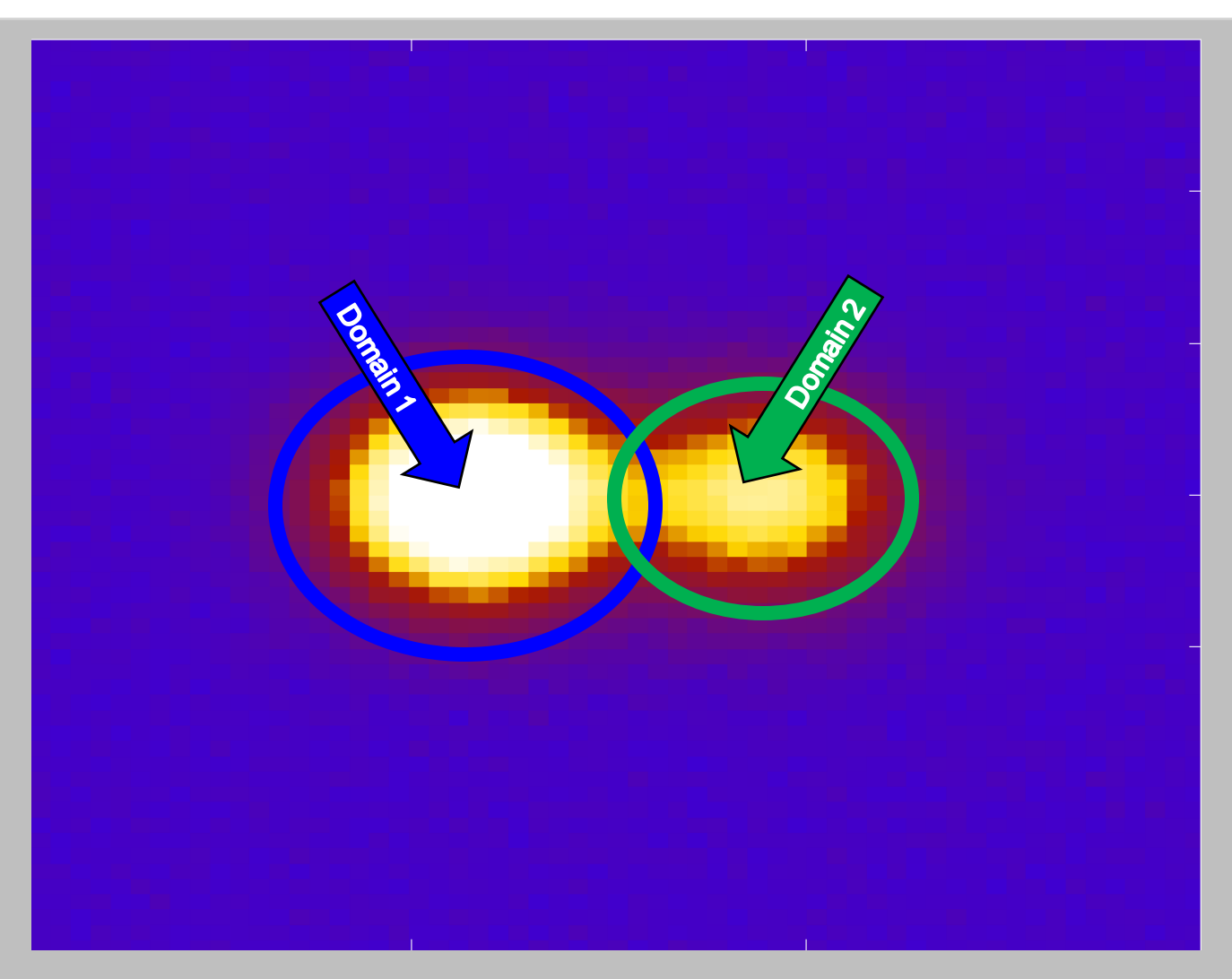

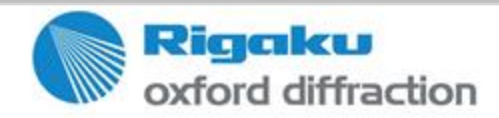

Copy right © 2016 — Rigaku Corporation and its Global Subsidiaries. All Rights Reserv ed.

#### **Twinning Integration**

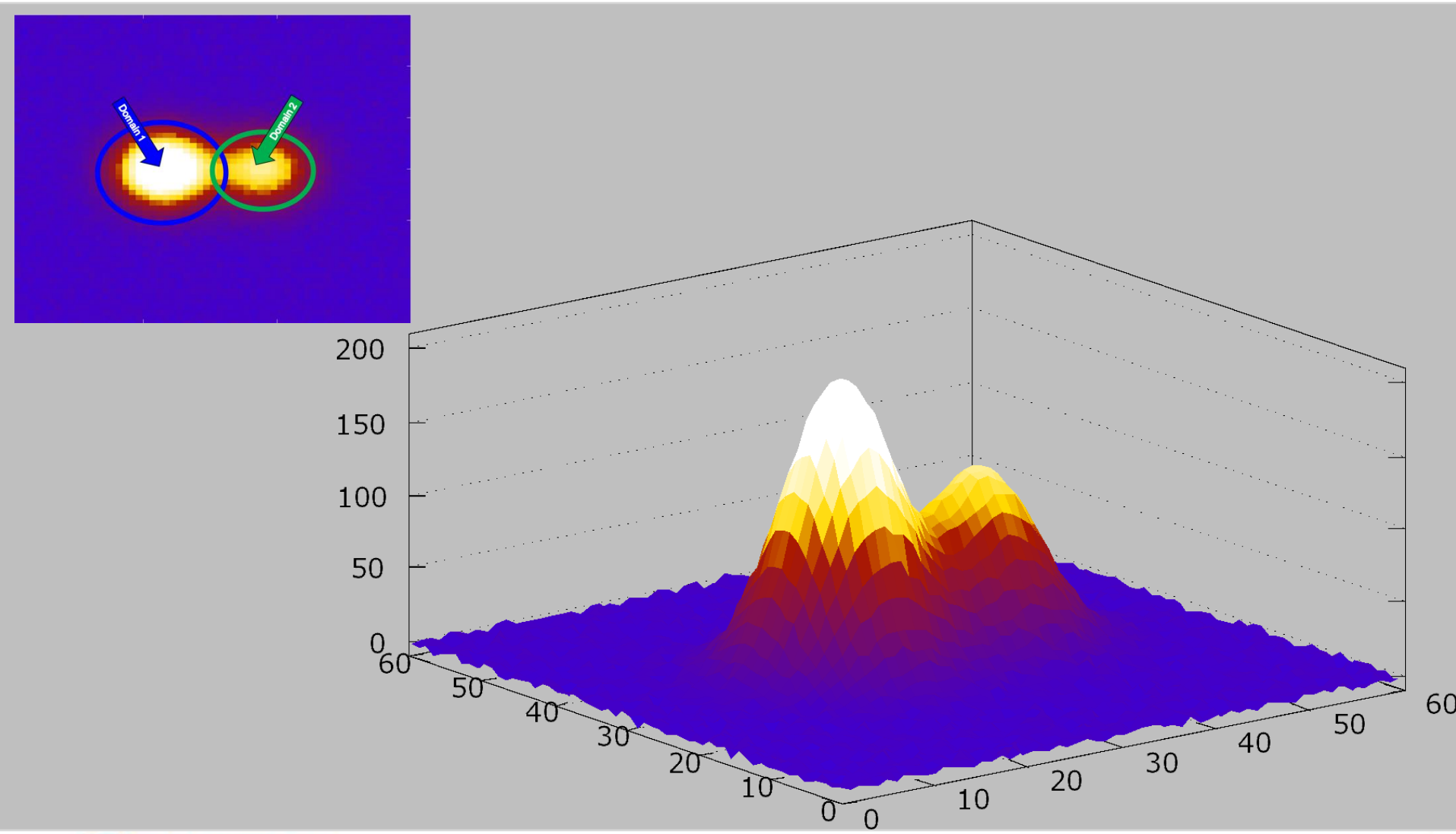

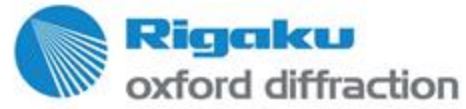

Copy right © 2016 — Rigaku Corporation and its Global Subsidiaries. All Rights Reserv ed.

#### **Twinning Integration**

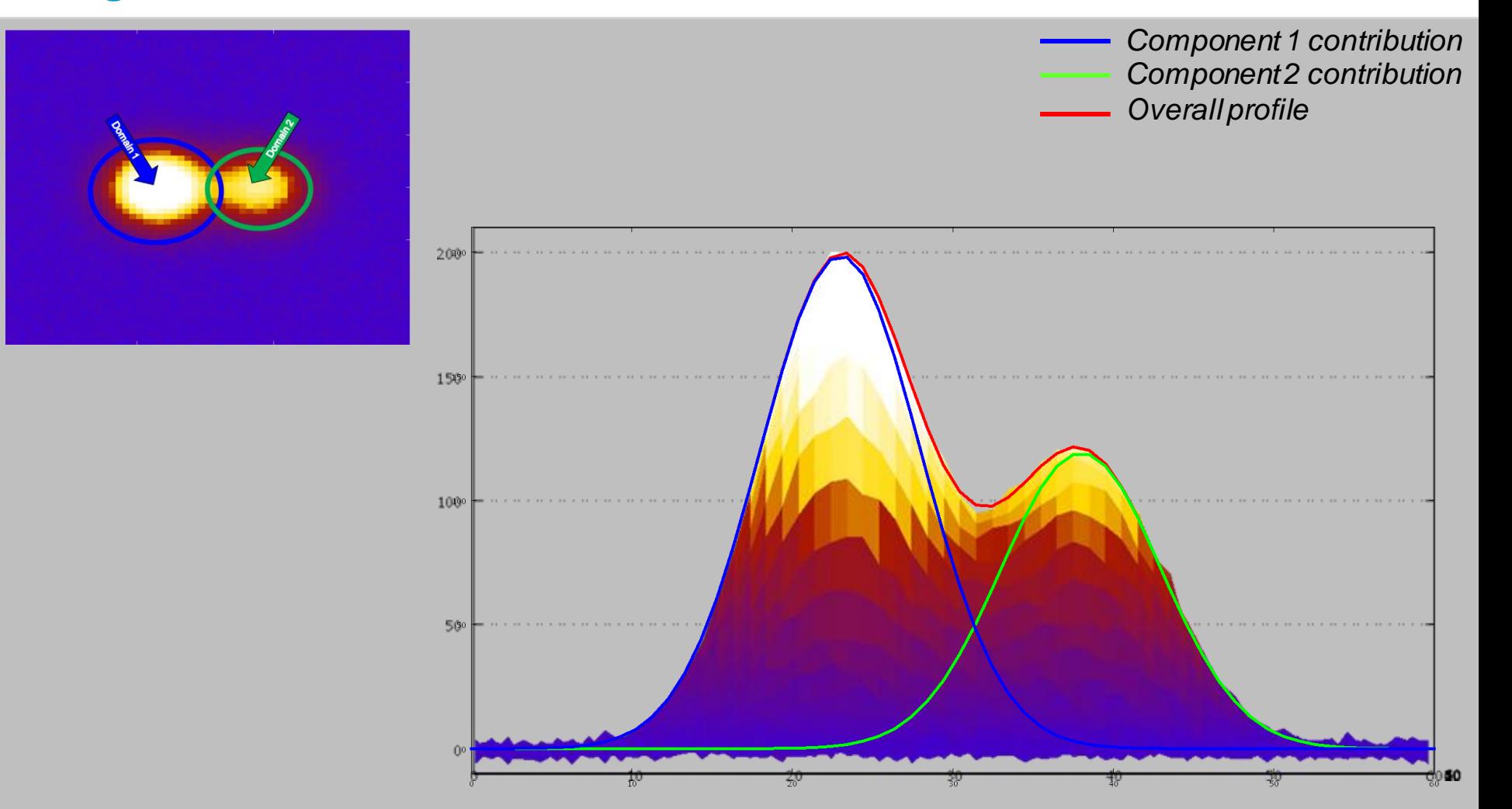

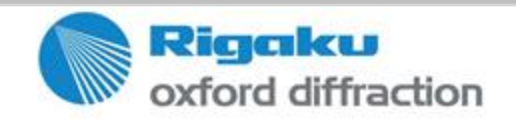

### **Current vs. new approach**

oxford diffraction

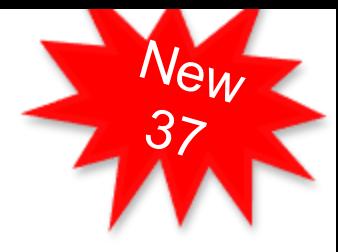

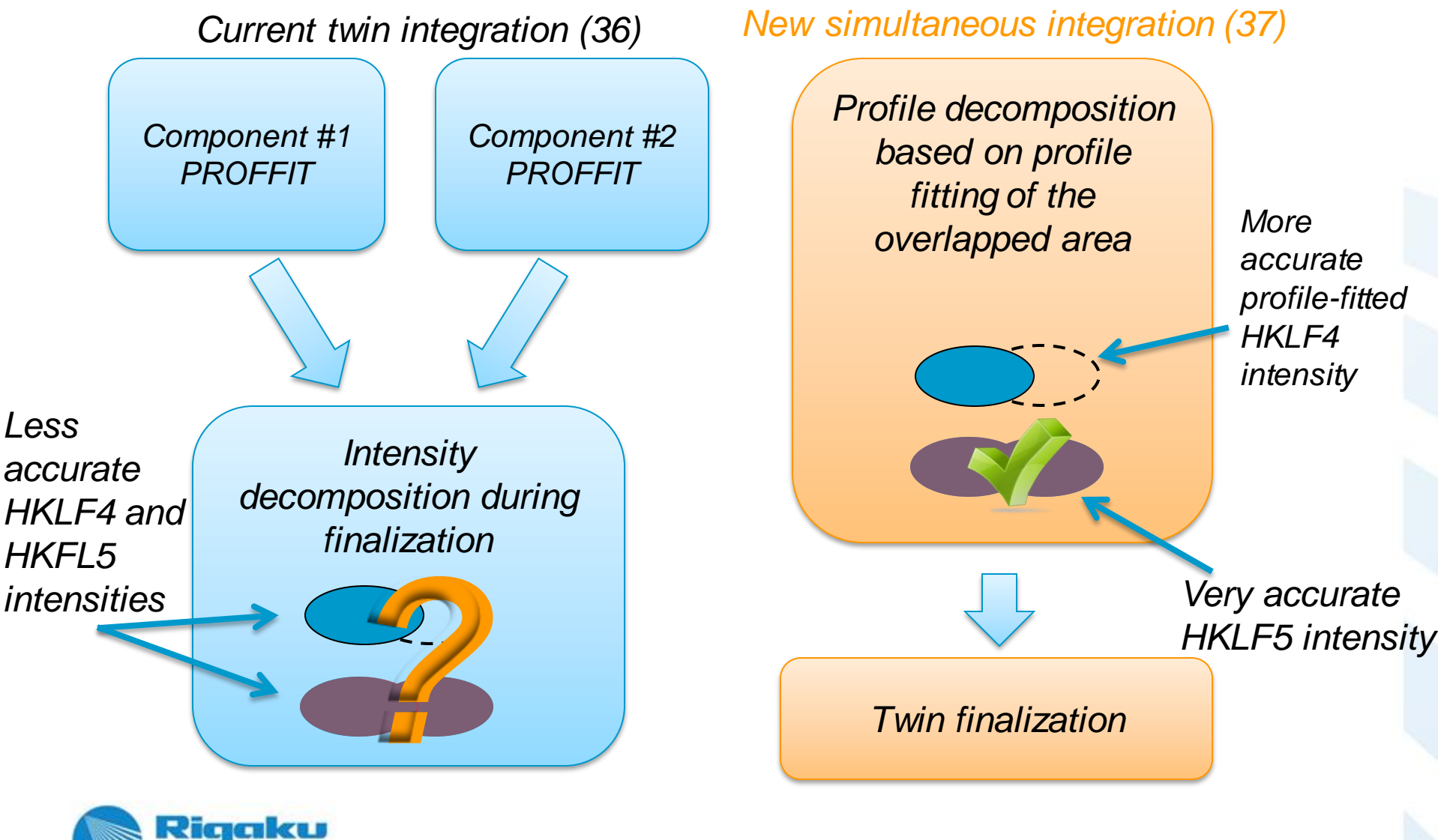

#### **New features**

- Profile fitting
- Smart background (combination of local and average background)
- **Bad-profile rejection filter**
- Completeness-based reflection selection for HKLF4 file:
	- User does not have to adjust thresholds to obtain reasonable completeness
	- If the completeness of isolated reflections is below the requirement:
		- Reflections are sorted by overlapping factor
		- Starting from least overlapping there are added to the file until minimum required completeness reached (default 80% - enough to solve the structure in majority of cases)

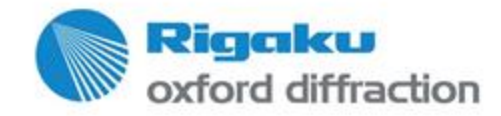

#### **Twinning Integration output**

#### **Exp\_1\_twinN\_HKLF4.hkl**

Use for structure solution

Contains:

- Domain N only reflections
- Domain N portion of reflections below full overlap threshold (i.e. detwinned data)

#### **Exp\_1\_twin1\_HKLF5.hkl**

Use for structure refinement Contains:

- All reflections
- Any overlapped reflections are not detwinned

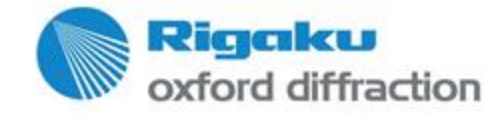

#### **The Twin Challenge Integration treatments – profile size**

With typical masks, in this example, few reflections are fully separated…

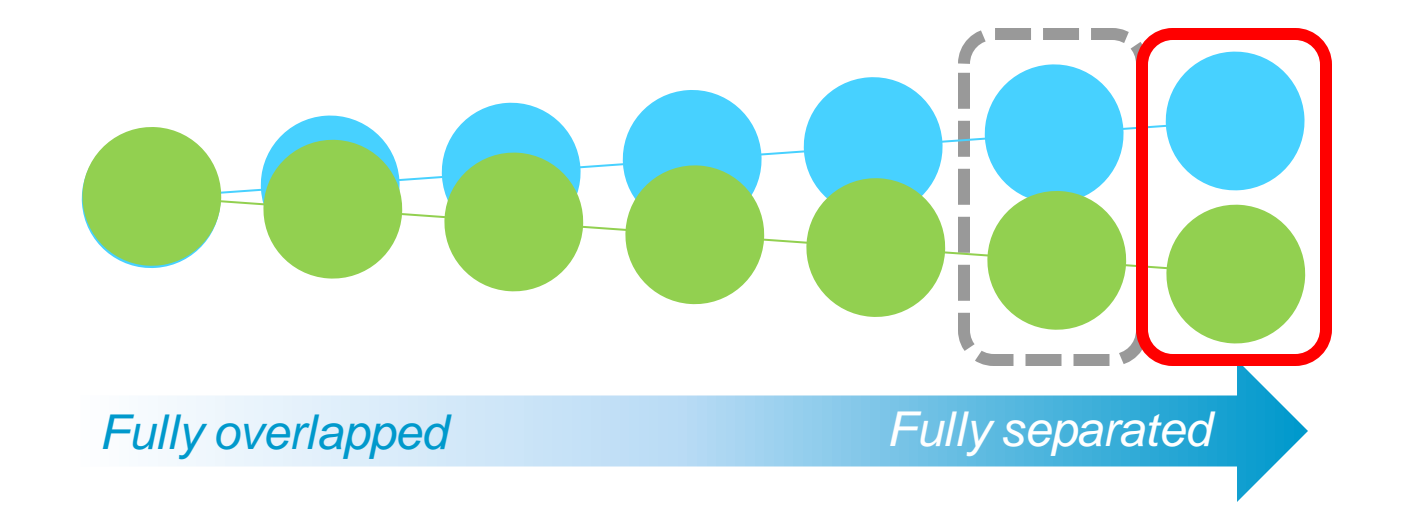

*Component 1 profile mask*

*Component 2 profile mask*

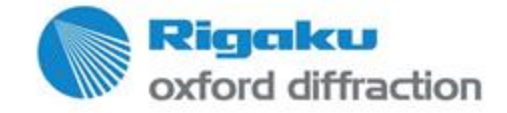

#### **Twinning Integration treatments – profile size**

Using smaller masks can reduce overlap meaning more separate reflections

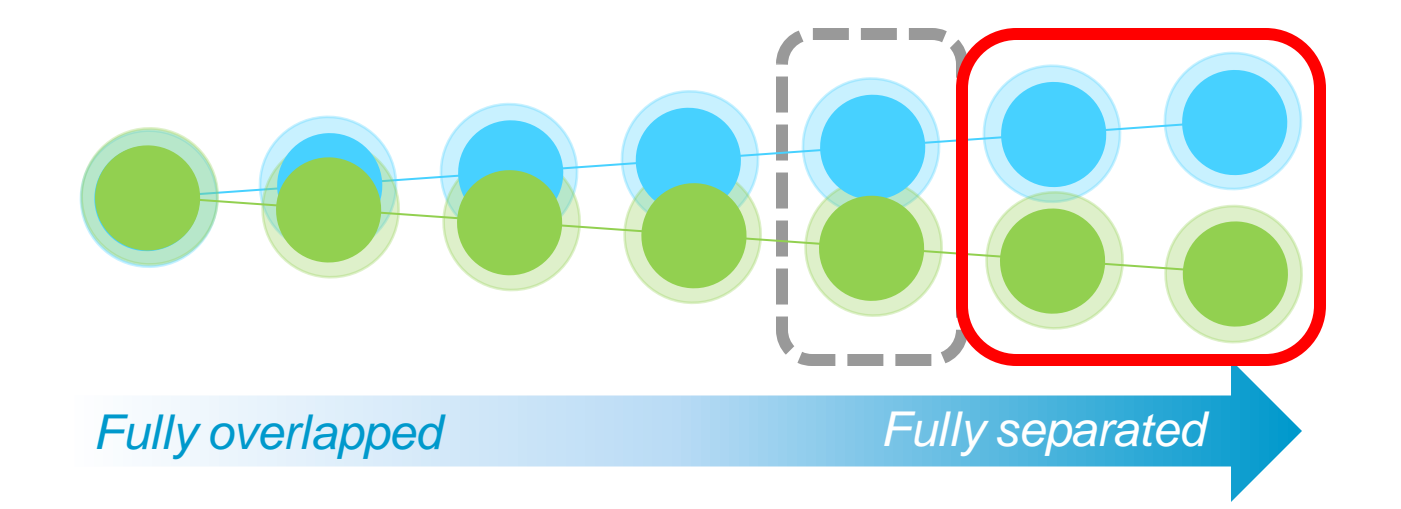

*Component 1 profile mask*

*Component 2 profile mask*

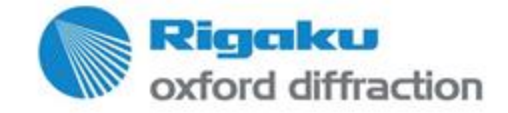

#### **Twinning Integration treatments – profile size**

Alternatively, if separation is small enough, and depending on the nature of the twin, twinning can sometimes be ignored entirely by *increasing* profile mask sizes and treating as a single crystal

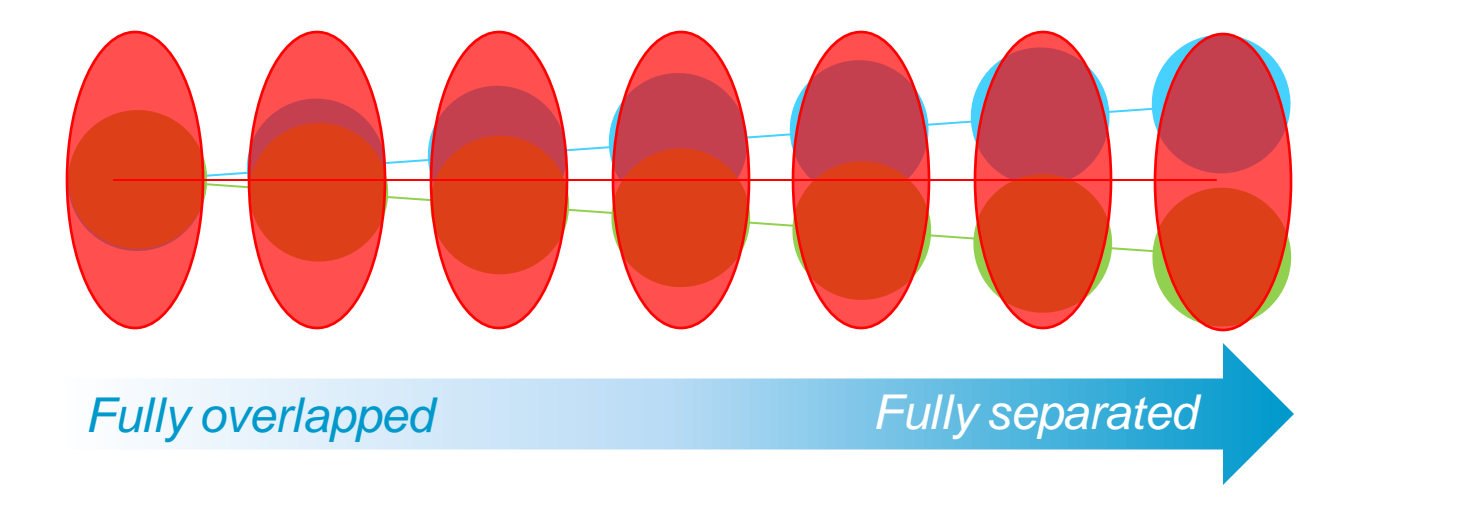

*Increase Profile*

*Component 1* 

*Component 2*

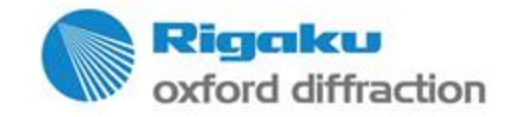

#### **Twinning Integration treatments – profile size**

#### Altering profile mask sizes in CrysAlisPro

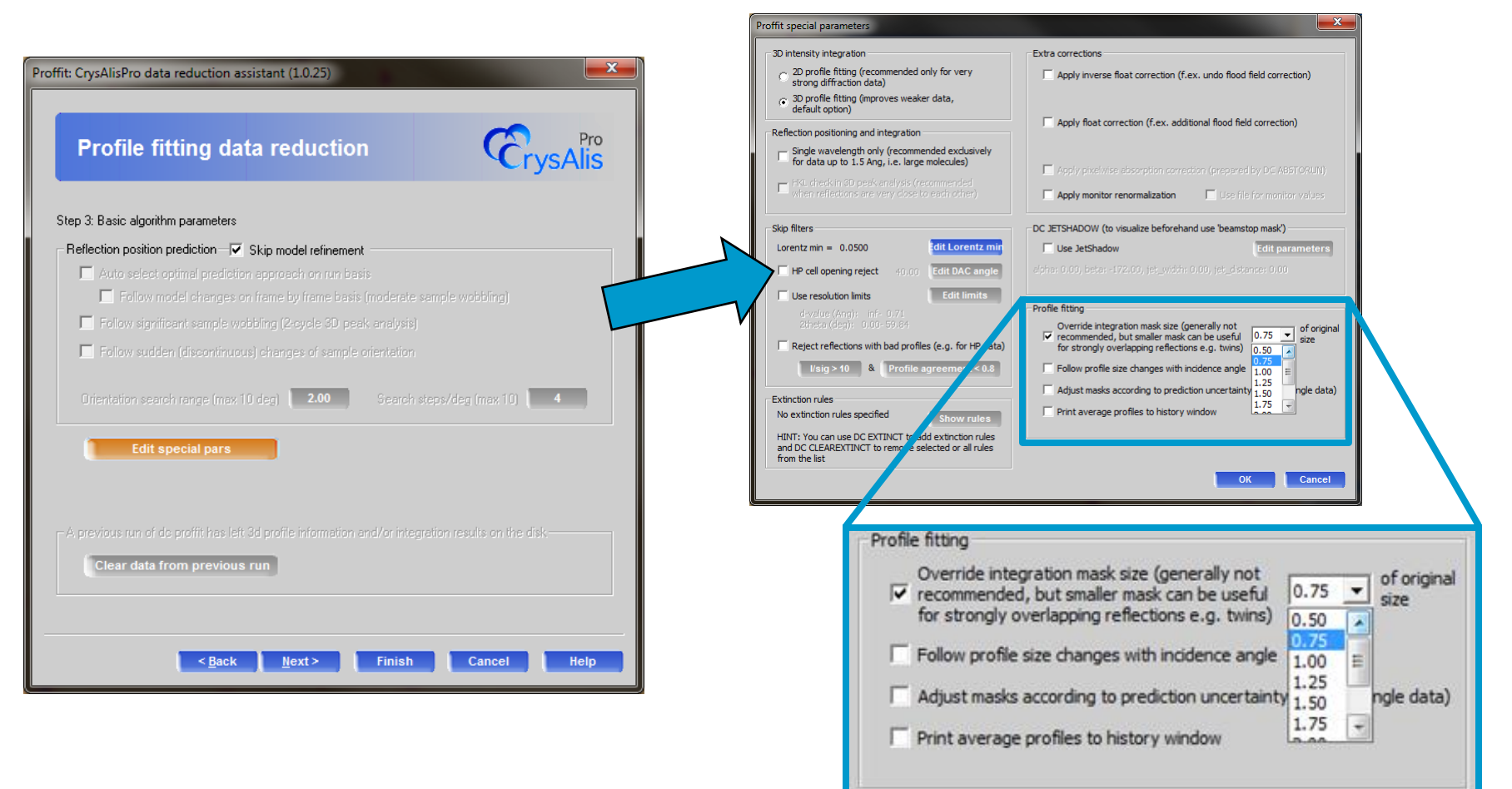

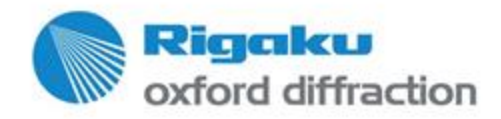

#### **Twinning Integration treatments – smart background**

- For datasets with uneven backgrounds, smart background can help.
- From v37 upwards, smart background is now twin enabled

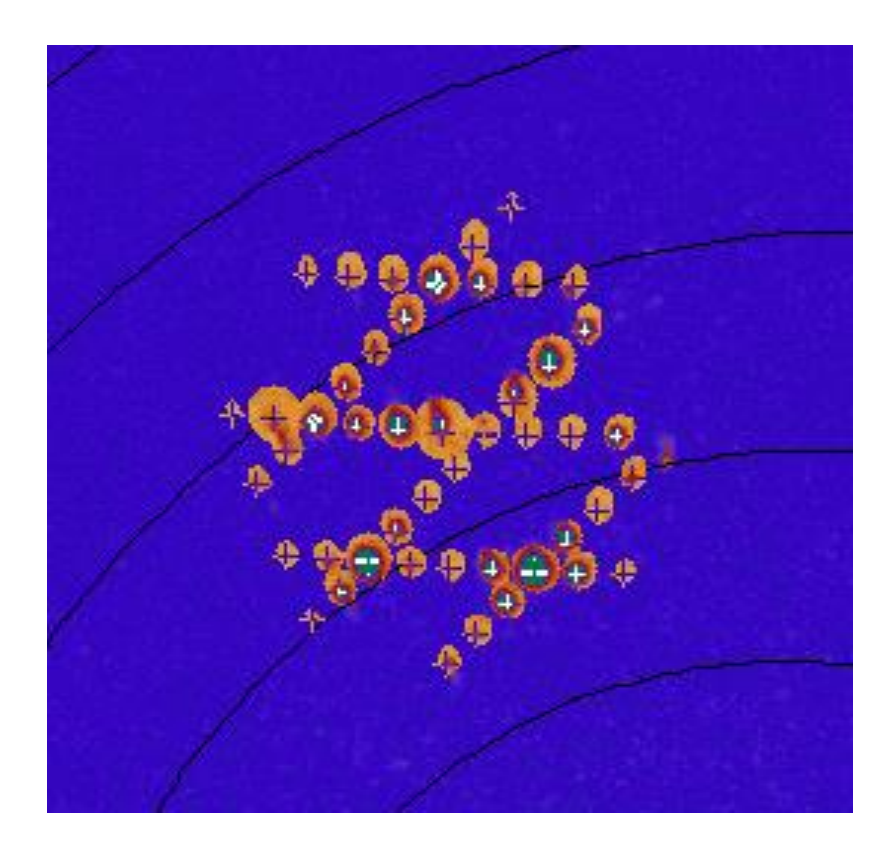

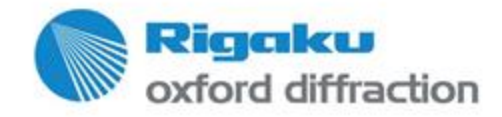

#### **Twinning Post Integration treatments – overlap threshold**

*Increasingly difficult deconvolution*

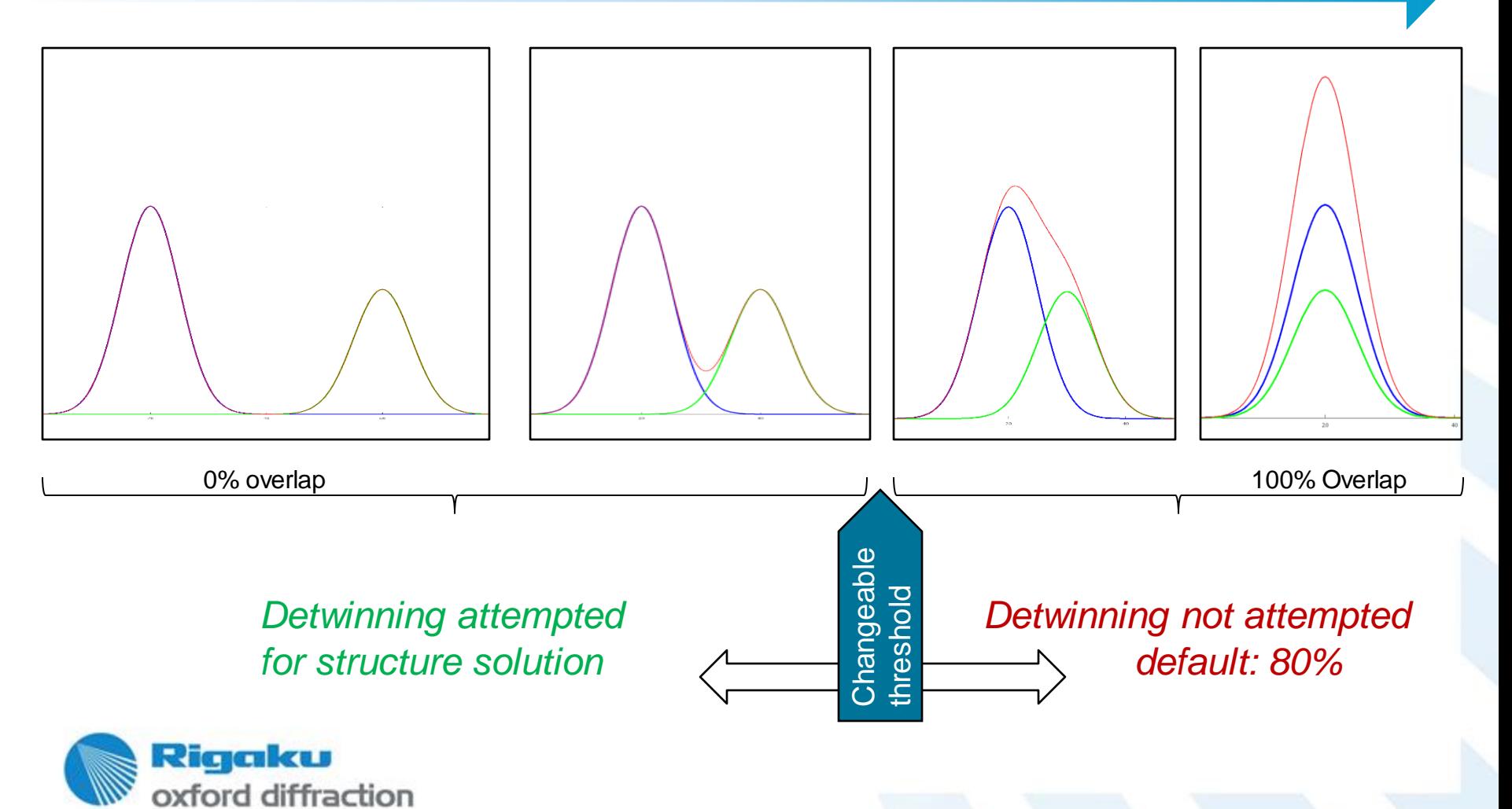

Copy right © 2016 — Rigaku Corporation and its Global Subsidiaries. All Rights Reserv ed.

#### **Twinning Post Integration treatments – overlap threshold**

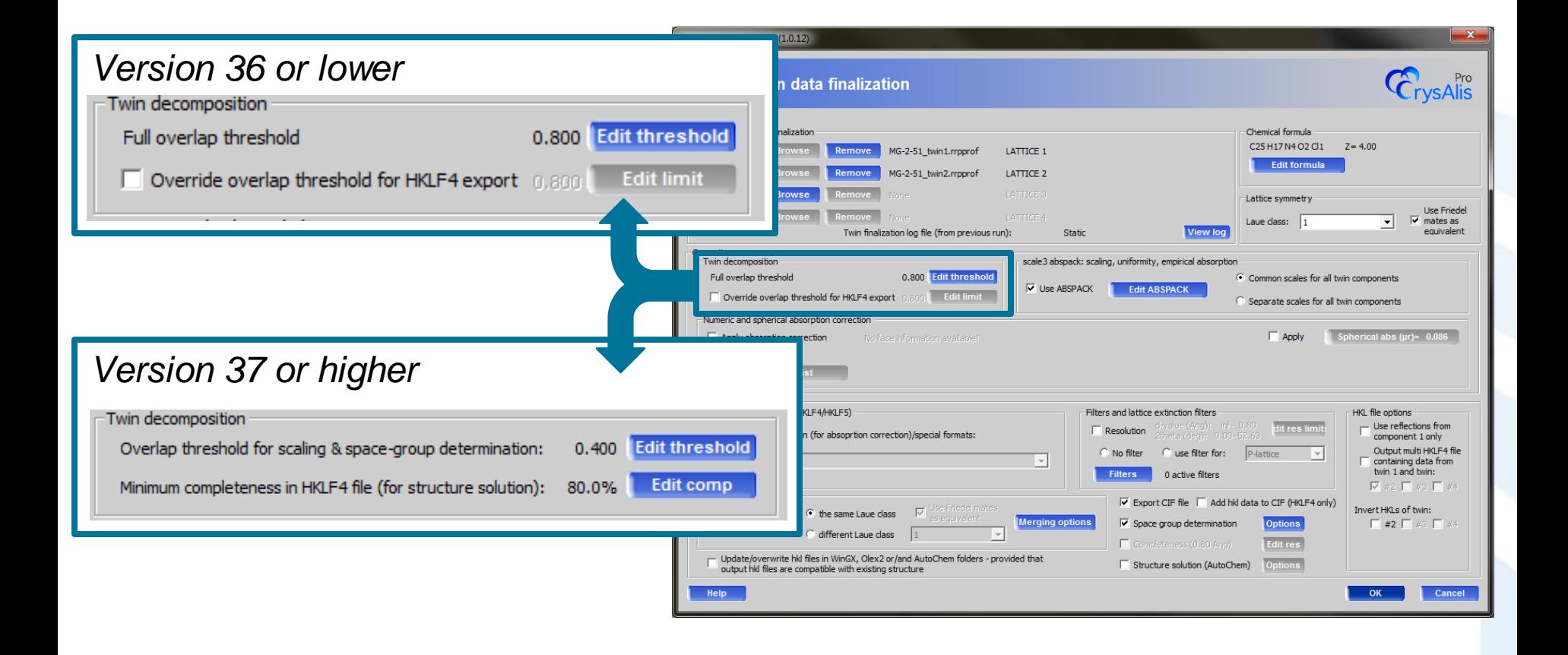

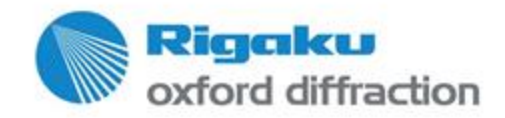

#### **Twinning Additional options**

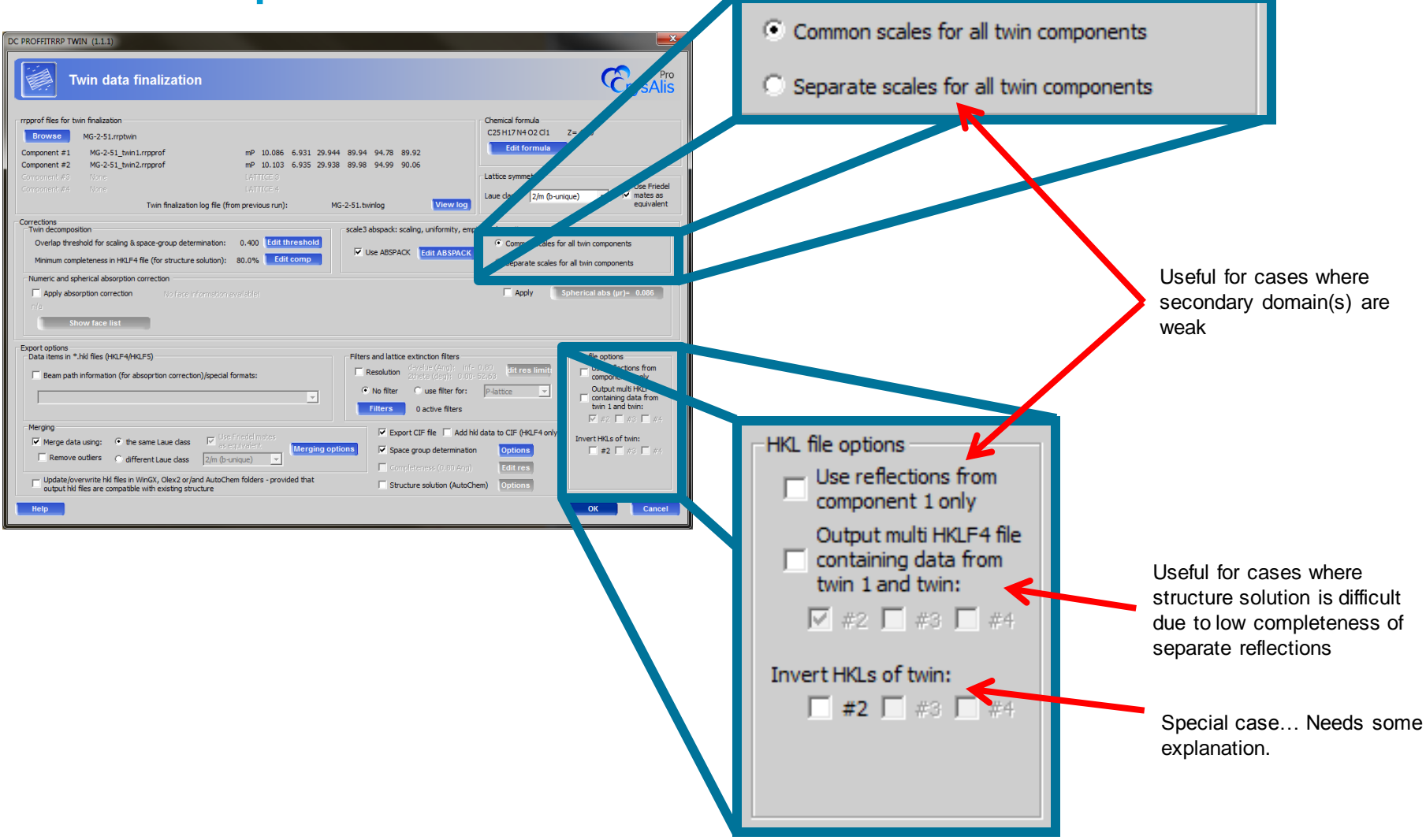

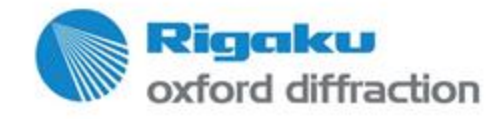

### **Good data quality through full post corrections**

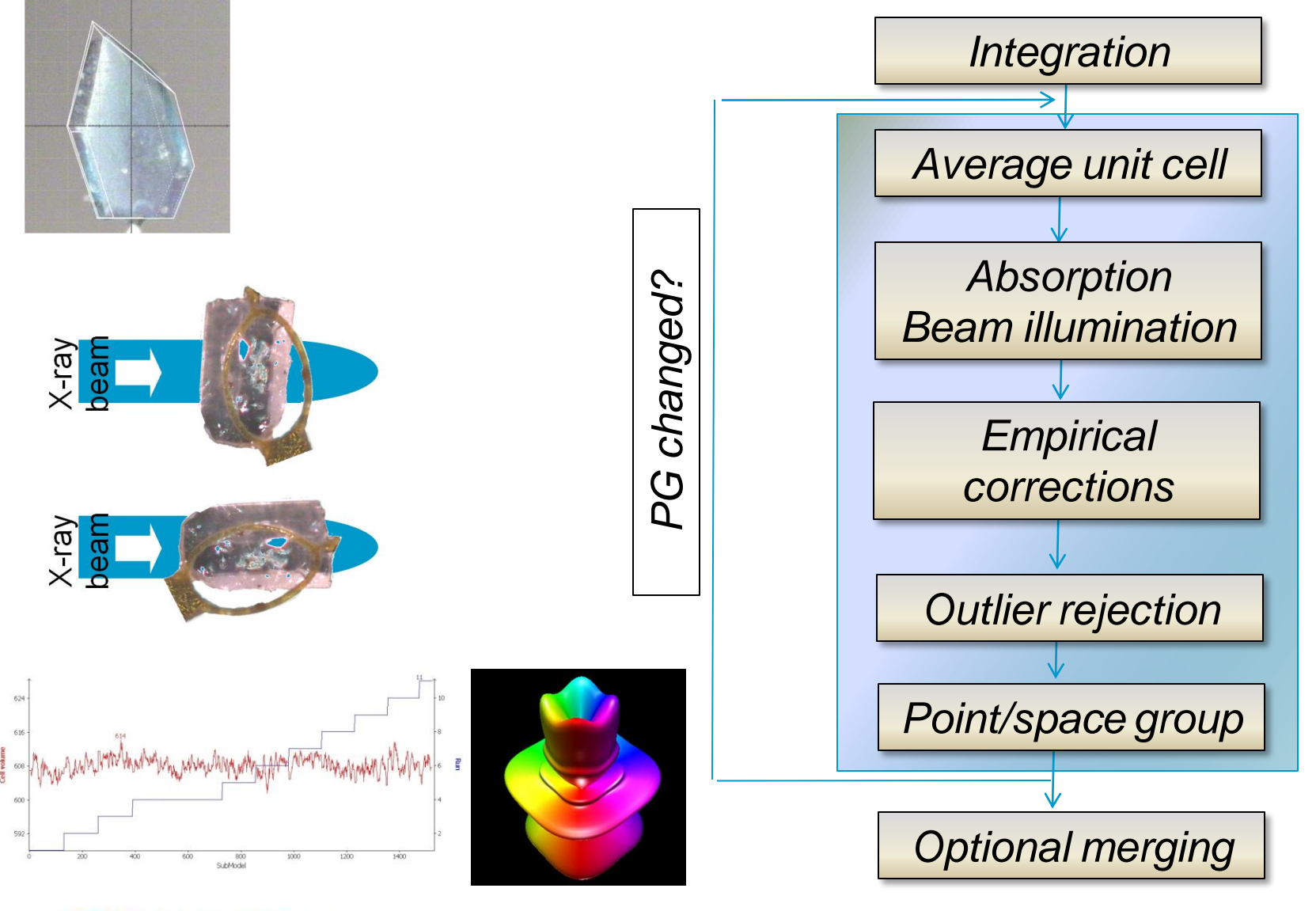

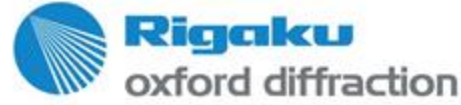

## **Thank you for listening!**

Find out more at

**www.rigaku.com**

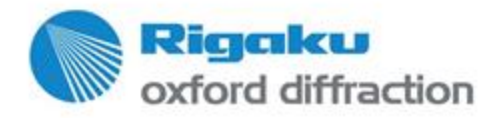